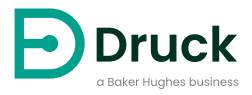

# **8000/8100/8200/8300 シリーズ**

**トレンチエッチング振動式圧力センサ** 取扱説明書

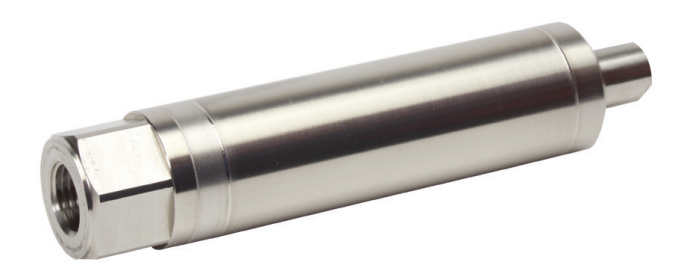

**[Druck.com](https://druck.com)**

## **安全性**

**警告 酸素濃度が 21% を超える媒体、または他の強力な酸化剤と一緒に使用しない でください。**

**この製品は、強力な酸化剤の使用により分解または燃焼する可能性のある原料また は液体を含んでいます。**

**本センサに対して、最大安全作動圧力を超えた圧力はかけないでください。**

本書記載の手順で操作した場合にのみ安全に使用できます。記載されている以外の目的で使用 しないでください。

本書には、操作および安全に関する注意事項が記載されています。センサの安全な操作と状態 を維持するために必ず従ってください。安全に関する注意事項は警告または注意であり、ユー ザーの負傷または本機の損傷を防ぐために記載されています。

本書記載のすべての手順は、有資格者1 の優れた技術でのみ行ってください。

# **有毒物質**

本センサには既知の有毒物質はありません。

# **保守**

保守作業は製造元が指示する手順で行う必要があります。認定サービス代理店または製造元の サービス部門にて実施してください。

### **<https://druck.com/service>**

# **技術的なお問い合わせ**

技術的なご質問についてはメーカーにお問い合わせください。

<sup>1.</sup> 公認技術者は、本機で必要な作業を実行するために、必要な技術的知識、文書、特別なテスト機器およ びツールを所持している必要があります。

# **記号**

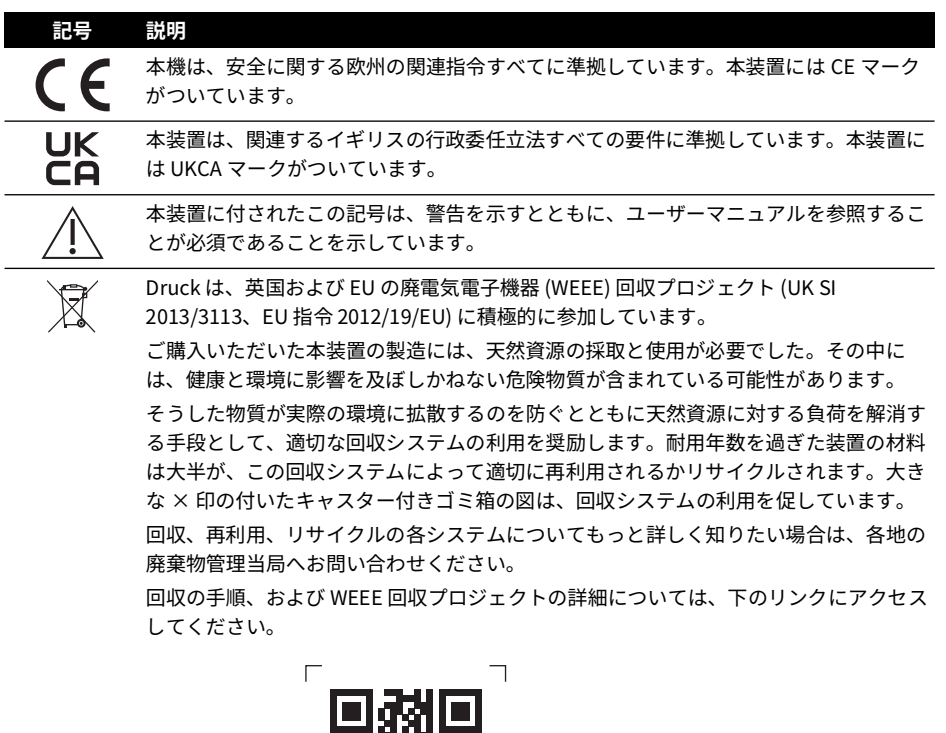

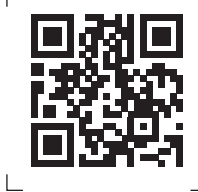

**<https://druck.com/weee>**

# **省略形**

本書では以下の略語を使用しています。 **注記 :** 略語は単数形でも複数形でも同じです。

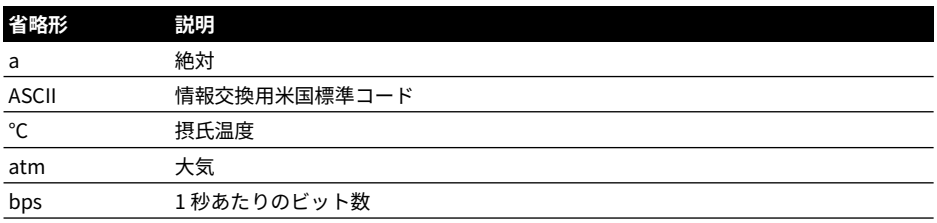

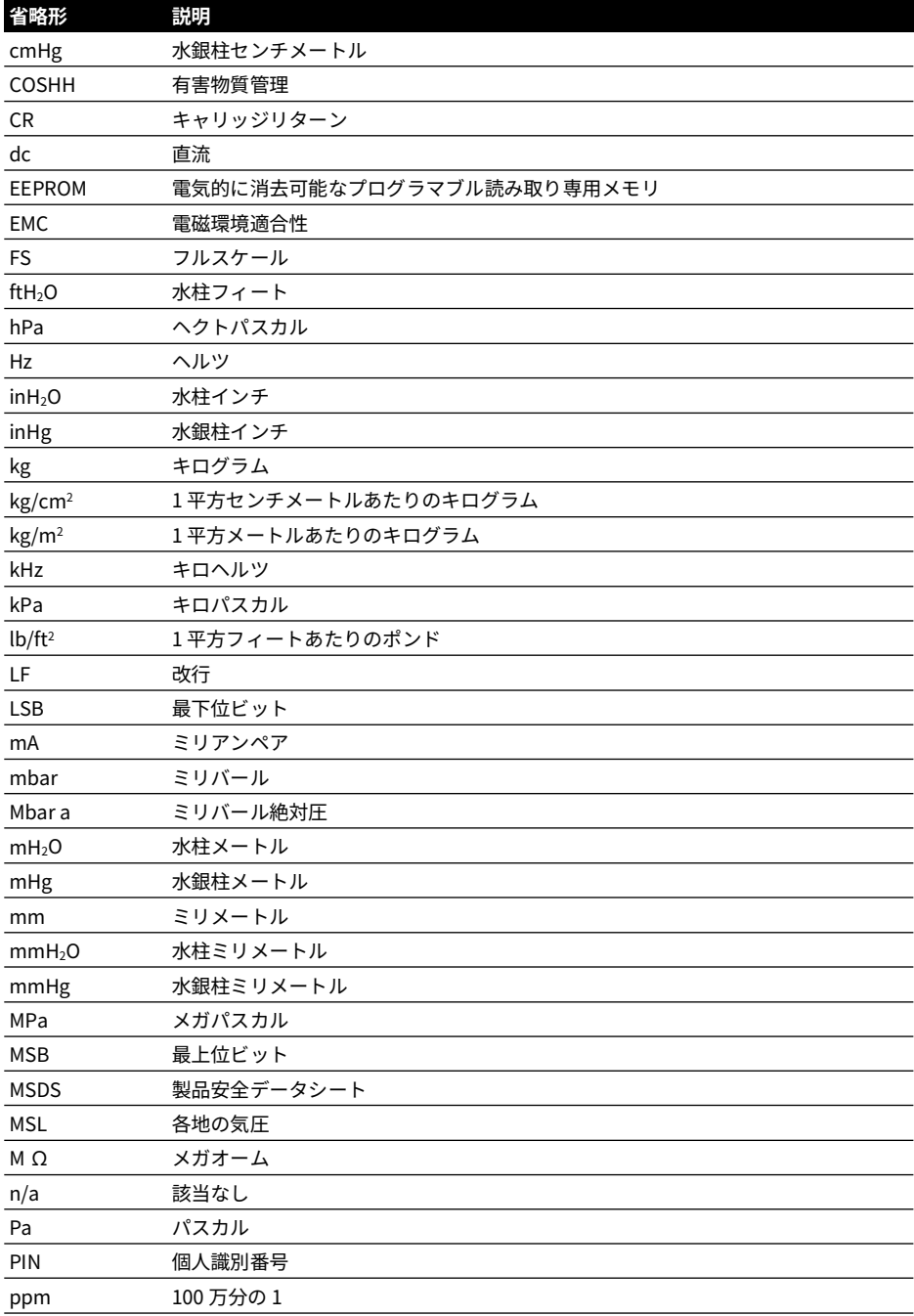

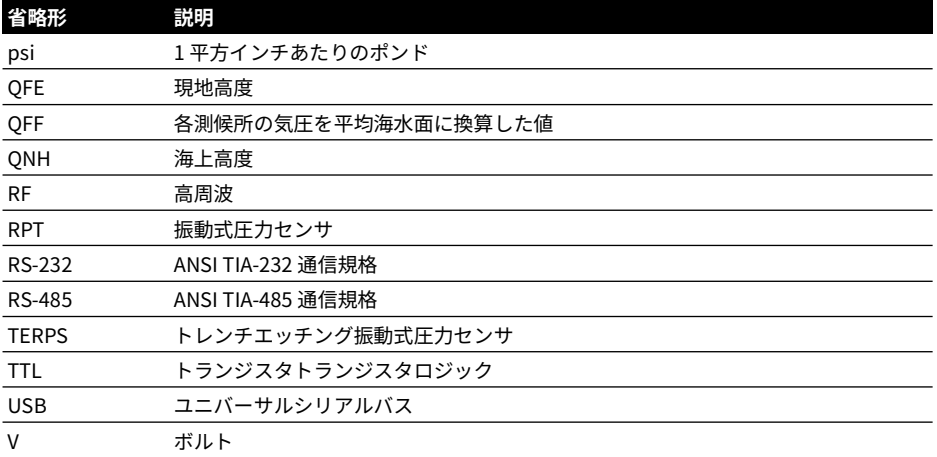

# **目次**

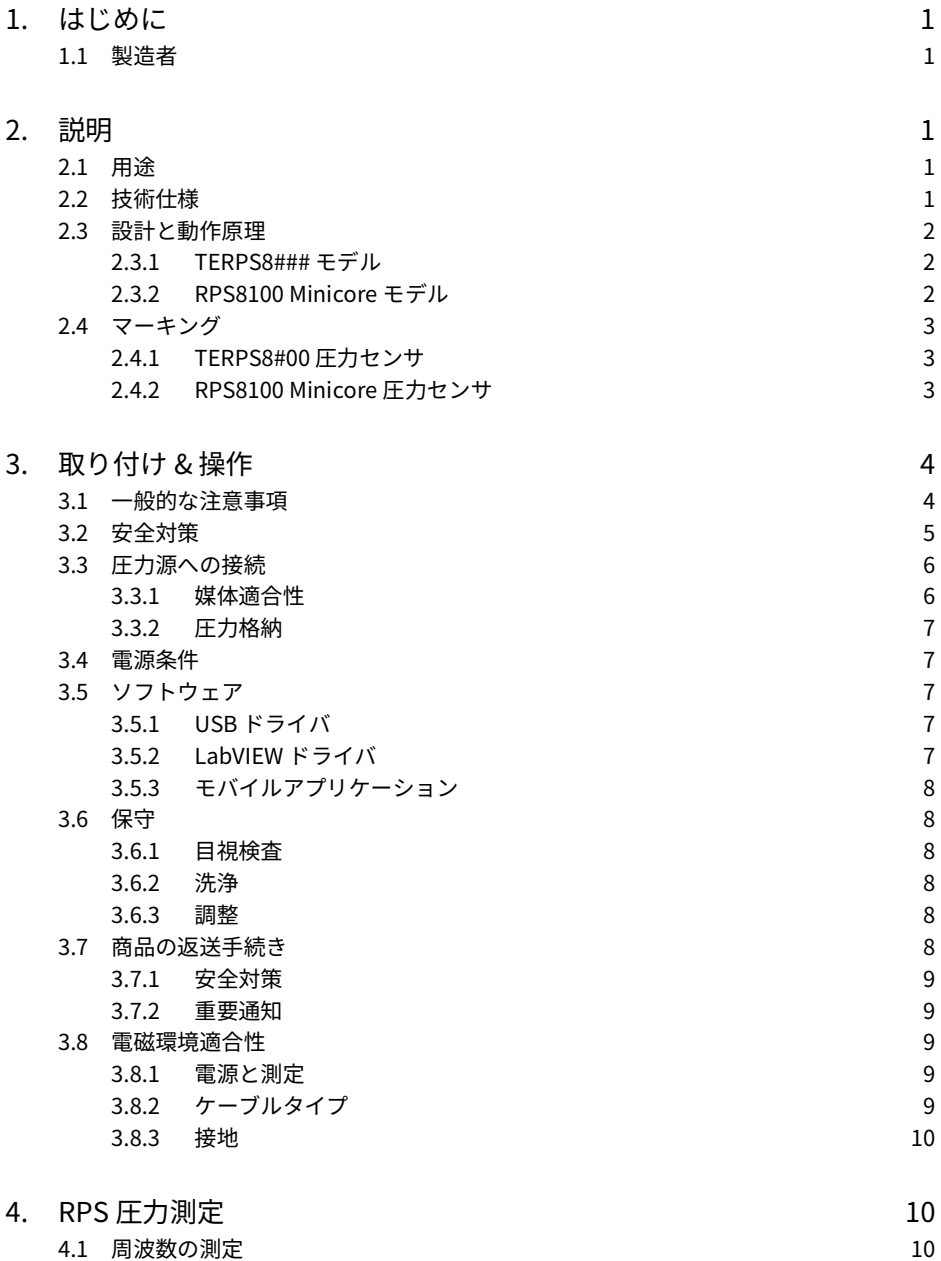

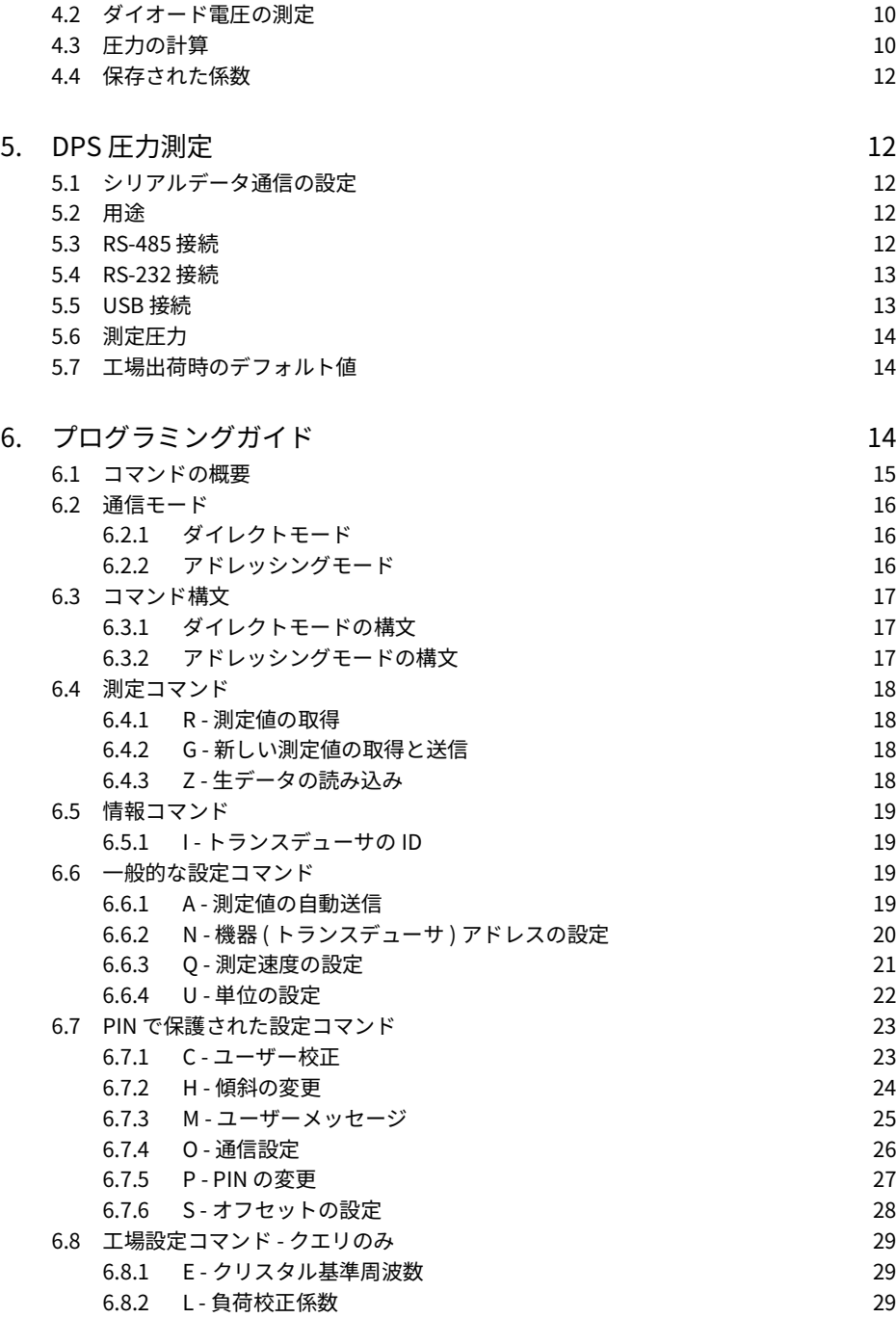

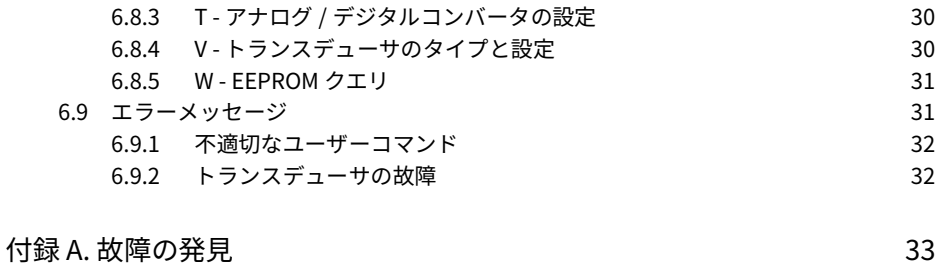

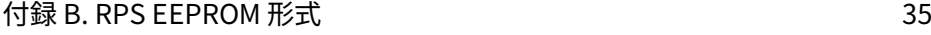

Copyright 2010 Baker Hughes Company. viii | TERPS 取扱説明書 – 日本語

# <span id="page-10-0"></span>**1. はじめに**

本書は圧力センサ 8000 シリーズに適用されます。8000 シリーズには以下の製品があります。

- [TERPS] 8000、8100、8200、8300
- RPS8100 Minicore

本書の原文は英語です。

### <span id="page-10-1"></span>**1.1 製造者**

本装置の製造者は次のとおりです。

Druck Limited

Fir Tree Lane, Groby, Leicester, LE6 0FH, United Kingdom

電話:+44 116 231 7100; ファクシミリ:+44 116 231 7103

インターネット: **<https://druck.com>**

# <span id="page-10-2"></span>**2. 説明**

### <span id="page-10-3"></span>**2.1 用途**

圧力センサ 8000 シリーズは TERPS ( トレンチエッチング振動式圧力センサ ) 技術を用いてい ます。その目的は、圧力を測定して電気信号に変換する処理を連続して行うことにあります。 RPS8### モデルは周波数とダイオード電圧出力とを生成します。DPS 8### モデルは、シリア ルデジタル出力が生成できるようマイクロプロセッサを内蔵しています。

各センサはモジュラ設計になっており、そのパラメータは注文の際に選択できます。

### <span id="page-10-4"></span>**2.2 技術仕様**

各センサは下の 2 つのグループに分類されます。

a. **TERPS8#00 圧力センサ**

このセンサには、「#PS8###-T#-A#-C#-##-##」という形式の機種番号がついています。 技術仕様および各センサの機種番号については、8000、8100、8200、8300 のうち該当す る製品データシートを参照してください。

機種番号に 4 桁または 8 桁の英数字列を添えた文字列が、顧客独自の仕様図面に対応して います。この英数字列が、データシートに載っている仕様に追加した機能や、仕様の差分 を表します。必要に応じ、仕様図面を参照してください。

### b. **RPS8100 Minicore 圧力センサ**

このセンサには 「RPS8100-###B」という形式の機種番号がついています。 このセンサの機種番号は、製品の仕様図面番号を示す 4 桁または 8 桁の英数字が末尾につ きます。製品の使用については当該図面を参照してください。

### <span id="page-11-0"></span>**2.3 設計と動作原理**

### <span id="page-11-1"></span>**2.3.1 TERPS8### モデル**

このセンサは、圧力コネクタ、圧力測定モジュール、部分的にカプセル化された電子モジュー ル、電気的接続部のそれぞれが円筒形の金属製筐体の内部で構造的に組み合わされています。 圧力コネクタを備えているため、加圧容器または加圧配管に取り付けることができます。 圧力測定モジュールは、溶接された金属構造をしていて、金属製タイアフラム<sup>」</sup>( 刺激の強い<mark>フ</mark> ロセス媒体に対する可撓性バリヤとして働く )、ガラス・金属間シール ( 電気接続用 )、液体で 満たされた空洞 ( シリコン材を微細加工した共鳴構造体 ) を特徴としています。

電子モジュールには下の 2 タイプがあります。

- a. DPS タイプ:印加圧力に応じて振動する共鳴構造体の周波数を測定し、それをデジタル符 号化して出力します。デジタル符号化方式および物理的インターフェースにはいくつか種 類があります。
- b. RPS タイプ:印加圧力に応じて振動する共鳴構造体の周波数と同じ周波数の方形波を出力 します。ダイオードの順方向電圧を利用して温度変化を電圧で示す出力もあります。

### <span id="page-11-2"></span>**2.3.2 RPS8100 Minicore モデル**

RPS8100 Minicore 圧力センサは、非凝縮製ドライガスの圧力測定を目的としています。

このセンサは、圧力コネクタ、シリコン材を微細加工した共鳴構造体 ( 被測定ガスに直接曝さ れる )、電子モジュール ( カプセル化されていない )、電気的接続部のそれぞれが円筒形の金属 製筐体の内部で構造的に組み合わされています。

圧力コネクタを備えているため、加圧容器または加圧配管に取り付けることができます。

電子モジュールは、ガラス・金属間シールによって外気から絶縁されたコンパートメントに入 っています。

このコンパートメントの後部には低電圧電気端子が露出しています。この端子に短いケーブル をハンダづけしてホスト装置へ接続します。

このセンサは、印加圧力に応じて振動する共鳴構造体の周波数と同じ周波数の方形波を出力し ます。ダイオードの順方向電圧を利用して温度変化を電圧で示す出力もあります。

OEM のホスト製品に組み込むことを目的としているため、さらに別の技術的規制および規格 が適用されることがあります。

<sup>1.</sup> 80##、82##、83## の各モデルのみ。81## モデルには、刺激の強いプロセス媒体を絶縁するしくみはあ りません。

### <span id="page-12-0"></span>**2.4 マーキング**

### <span id="page-12-1"></span>**2.4.1 TERPS8#00 圧力センサ**

この圧力センサに表示されるマーキングは英語です。図 1 を参照してください。

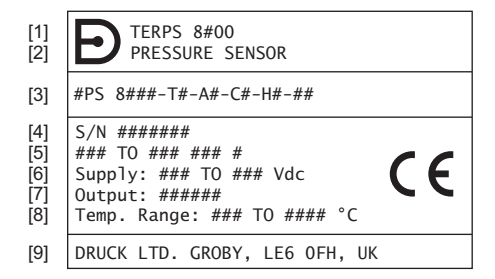

- 1 製品名:'TERPS8#00'。<br>? 制品の名称・説明:'DE
- 2 製品の名称・説明:'PRESSURE SENSOR'。
- 3 機種番号:意味については製品データシートを参照してください。機種番号のうしろに 4 桁の数字 (-####) または 8 桁の数字 (-########) が続いている場合は、製造者の仕様図面である E-A3-#### また は E-A3-######## を参照してください。
- 4 シリアル番号。
- 5 圧力範囲の限界および測定単位。
- 6 電源電圧の範囲。<br>7 出力:'TTL & DIO
- 7 出力:'TTL & DIODE'、'RS232'、'RS485'、'USB 2.0'。
- 8 周囲温度範囲。<br>9 製造者の名称)
- 9 製造者の名称と住所。

### **図 1: 製品名、機種番号、電気仕様、圧力仕様のマーキング - TERPS8#00**

技術文書に義務づけられている場合は、他のデータについても製造者がマーキングとして示す ことがあります。

### <span id="page-12-2"></span>**2.4.2 RPS8100 Minicore 圧力センサ**

 $\overline{1}$ 

この圧力センサに表示されるマーキングは英語です。図 2 を参照してください。

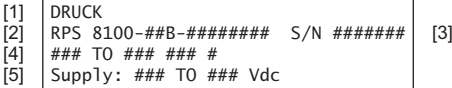

- 1 製造者の名称。
- 2 機種番号:うしろに 4 桁の数字 (-####) または 8 桁の数字 (-########) が続いている場合は、製造者の 仕様図面である E-A3-#### または E-A3-######## を参照してください。
- 3 シリアル番号。
- 4 圧力範囲の限界および測定単位。
- 5 電源電圧の範囲。

### **図 2: 製品名、機種番号、電気仕様、圧力仕様のマーキング - RPS8100 Minicore**

技術文書に義務づけられている場合は、他のデータについても製造者がマーキングとして示す ことがあります。

# <span id="page-13-0"></span>**3. 取り付け & 操作**

**注意 取り付け作業を始めるまでは、元の容器から取り出さずに、カバーもすべて 所定の位置に被せたままにしてください。容器とカバーで汚れと損傷を防ぎます。 使用しないときは、常に接続部を清潔に保ち、開いている接続部はカバーで覆って ください。**

### <span id="page-13-1"></span>**3.1 一般的な注意事項**

本センサを受領したら、センサに問題がないかどうか確認してください。

電気接続部および圧力接続部については、製品データシートを参照して確認してください。仕 様図面のある場合はそれも参照してください。

本センサを取り付けるときは、無理に力を加えないでください。筐体を回してセンサを締め付 けることはしないでください。センサを締め付ける手段として、レンチ用の六角ソケットが筐 体についています。

周囲温度、および測定対象のプロセス媒体は、センサの仕様に明記された範囲を超えてはなり ません。

氷点下での注意が 2 つあります。1 つはガス状媒体についてです。ガス状媒体については、動 作中のチャンバー内部および接続配管の内部に凝縮物の蓄積および凍結が発生しないようにす る必要があります。もう 1 つは液状媒体についてです。液状媒体についても、媒体の凍結およ び結晶化が発生しないようにする必要があり、そうした現象に起因して個々の成分が結晶化し ないようにする必要もあります。

主な筐体や圧力軸受けの表面に使用される材質は、製品データシートまたは什様図面 ( 該当す る場合 ) に指定されています。センサの取り付けに材質が適用可能であることを確認してくだ さい。

センサを使用する前に、圧力コネクタから保護キャップ ( プラスチックまたはゴム製 ) を取り 外してください。

80##、82##、83## には、刺激の強い媒体を絶縁するしくみがあります。このしくみは、オイ ルを満たしたチャンバー内にセンサ素子をハーメチックシールすることで実現しています ( 図 3 を参照 )。オイルの重量があるため、圧力オフセット誤差として g 感度が増します。

81## には、刺激の強い媒体を絶縁するしくみはありません。センサ素子には圧力媒体が直接 接触します。圧力媒体によってセンサ素子が損傷しないよう注意しなければなりません。取り 付け位置および振動に起因するオフセットの変化は無視して構わない程度です。

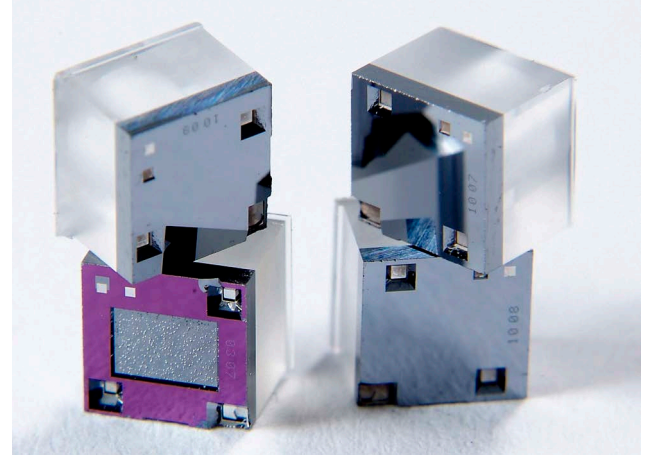

### **図 3: TERPS のセンサ素子**

8### シリーズを校正するときは、圧力ポートが一番下に来るようにして垂直に取り付けます。 これ以外の向きにすると、データシートに明記されている圧力オフセット誤差が生じます。こ の誤差は、圧力範囲が低いほど大きく出ます。

**注記 :** 振動の激しい環境では g 感度によっても誤差が生じるため、それ相応の取り付けをする 必要があります。

### <span id="page-14-0"></span>**3.2 安全対策**

データシートまたは顧客独自の仕様図面に、過負荷値が記載されています。圧力がこの値を超 える可能性があるシステムで使用してはなりません。

測定対象の媒体に圧力を加える本管部分にセンサを接続したり取り外したりする際には、遮断 弁を閉じて、チャンバー内の圧力が大気圧と等しい状態にしてください。

圧力の収集点からセンサまでは、片方向の勾配 (1:10 以下) をつけたパイプで接続してくださ い。測定対象が気体ならばセンサ側を高く、液体ならばセンサ側を低くします。これが不可能 な場合、接続ラインの低い側で気体の圧力を測定するならば汚泥槽、高い側で液体の圧力を測 定するならば気体捕集装置を取り付けてください。

センサ取り付け用に選んだ器具は、ポンプ、ロック装置、エルボー、拡張ジョイント、その他 の液圧装置からできるだけ離し、直線部分に取り付けてください。測定対象が液体の場合、遮 断装置の正面にセンサを取り付けることは、特にお勧めできません。系内に水撃作用が生じる 場合は、油圧緩衝装置を備えたセンサの使用をお勧めします。

蒸気圧力の測定時に絶縁ダイアフラムに作用する温度を低くしたいときは、インパルスチュー ブの使用をお勧めします。インパルスチューブには初めに水を満たさなければなりません。

センサに望ましくない圧力 ( 振動、物理的衝突、衝撃、機械的 / 熱的圧力 ) が加わらないよう、 安全な状態で取り付けてください。腐食の原因となる材料で破損の可能性がある場所には取り 付けないでください。センサが使用時に破損する可能性がある場合は、重ねて保護策を施して ください。

電源ケーブルや信号ケーブルを取り付ける際には、復水がセンサのケーブル口に入り込まない ようにしてください。

### <span id="page-15-0"></span>**3.3 圧力源への接続**

センサを取り付けるときは、嵌合面にシール剤を施してください。正しくシール剤を施さない と、性能または校正精度に影響の出るおそれがあります。

雄ねじの圧力コネクタにはシール剤を施さないでください。また、その雄ねじの基部面が当た って動かなくなる状態にもしないでください。前面のコーン部もフラット面も必ず下図のよう に使用してください。

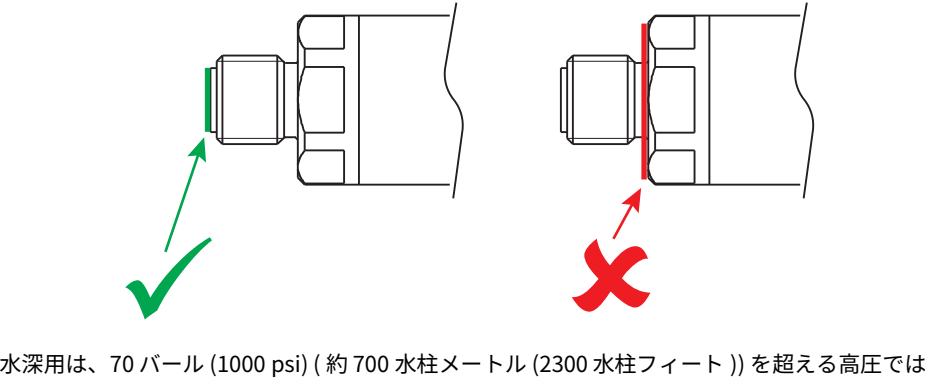

使用しないでください。

### <span id="page-15-1"></span>**3.3.1 媒体適合性**

本センサの媒体適合性を表 1 に示します。

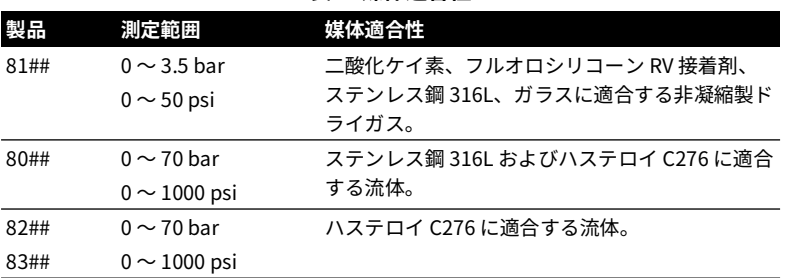

**表 1: 媒体適合性**

**注記 :** 流体の分類は、欧州規制 (EC) No 1272/2008 に準拠しています。各ステートメントは、 欧州圧力設備指令 2014/68/EU に準拠しています。

### <span id="page-16-0"></span>**3.3.2 圧力格納**

本センサの圧力格納を表 2 に示します。

| 製品   | 測定範囲                 | 圧力格納        |
|------|----------------------|-------------|
| 81## | $0 \sim 3.5$ bar     | 最大 7 bar    |
|      | $0 \sim 50$ psi      | 最大 100 psi  |
| 80## | $0 \sim 7$ bar       | 最大 70 bar   |
| 82## | $0 \sim 100$ psi     | 最大 1000 psi |
| 83## | $>7 \sim 70$ bar     | 最大 200 bar  |
|      | $>100 \sim 1000$ psi | 最大 2900 psi |

**表 2: 圧力格納**

### <span id="page-16-1"></span>**3.4 電源条件**

本センサは、安定した電源に接続する必要があります。電源条件を表 3 に示します。

|                 | 供給電圧 (V dc)  | 供給電流           |  |
|-----------------|--------------|----------------|--|
| RPS バージョン       | $6 \sim 28$  | 3.5 mA (公称)    |  |
|                 |              | 20 mA ピーク      |  |
| RS-485 バージョンおよび | $11 \sim 28$ | 16 mA (公称)     |  |
| RS-232 バージョン    |              | 32 mA ピーク      |  |
| USB バージョン       | USB ホストから供給  | 40 mA (公称)     |  |
|                 |              | 100 mA $P - 7$ |  |

**表 3: 電源条件**

### <span id="page-16-2"></span>**3.5 ソフトウェア**

### <span id="page-16-3"></span>**3.5.1 USB ドライバ**

USB センサ用のドライバは FTDI が提供していて、Windows®、Android ™ のどのオペレーティ ングシステムにも自動的にインストールされるはずです。USB ドライバは FTDI のウェブサイ トからダウンロードできます。

### **<http://www.ftdichip.com/FTDrivers.htm>**

### <span id="page-16-4"></span>**3.5.2 LabVIEW ドライバ**

National Instruments 認定 LabVIEW ドライバは National Instruments のウェブサイトからダ ウンロードできます。

### **[http://sine.ni.com/apps/utf8/niid\\_web\\_display.model\\_page?p\\_model\\_id=30206](http://sine.ni.com/apps/utf8/niid_web_display.model_page?p_model_id=30206)**

このドライバには、センサのアドレスを検出するための VI (Virtual Instrument) が入っていま す。サンプルのコードスニペットが付属します。

この LabVIEW ドライバは、USB センサとのプラグアンドプレイに対応しています。 USB/RS-485 変換アダプタまたは USB/RS-232 変換アダプタを使って RS-485 センサおよび RS-232 センサと通信できます。

### <span id="page-17-0"></span>**3.5.3 モバイルアプリケーション**

Android ™ 用 TERPS モバイルアプリケーションは Google Play ™ から無料でダウンロードでき ます。この TERPS アプリケーションには、どの USB TERPS センサで取得した圧力も表示され ます。

気圧 TERPS センサには、QFE、QNH、QFF、MSL という航空パラメータも表示できます。

### <span id="page-17-1"></span>**3.6 保守**

**警告 高圧および高温は危険であり、負傷を招くおそれがあります ( 販売データシー トに記載されている圧力限界を参照してください )。高圧ラインおよび高温ラインに 接続されているコンポーネントの作業をするときは気をつけてください。適切な保 護具を使用し、すべての安全注意事項に従ってください。**

### <span id="page-17-2"></span>**3.6.1 目視検査**

製品に損傷および腐蝕がないか点検してください。製品の損傷についてはすべて、検討して判 断を下さなければなりません。筐体が防水や防埃の機能を果たせない状態であれば、センサを 交換する必要があります。

### <span id="page-17-3"></span>**3.6.2 洗浄**

湿らせた布 ( 糸屑が出ないもの ) と中性洗剤で、ケースを洗浄してください。

センサが危険物や毒物に接触した場合は、有害物質管理規則 (COSHH) または製品安全データ シート (MSDS) に従い、適切に処置してください。

### <span id="page-17-4"></span>**3.6.3 調整**

### **警告 気象装置を検証する場合、出力校正、フルスケール、オフセット調整につい ては州の要件が課される可能性があります。**

一部のモデルは、出力校正、フルスケール、オフセットの各設定が調整できます。手順につい ては、第 [6 章 「プログラミングガイド」\(14](#page-23-2) ページ ) を参照してください。

**注記 :** Druck は国際標準に準じた校正サービスを実施できます。

### <span id="page-17-5"></span>**3.7 商品の返送手続き**

センサを修理または校正するときは、該当する Druck サービス拠点へ返送してください。 Druck サービス拠点へご連絡のうえ、返送承認番号を取得してください。 以下の詳細を提供してください。

- 製品 ( 例:TERPS8200 圧力センサ )
- 圧力範囲
- シリアル番号
- 故障に関する詳細 / 必須修理内容
- 校正トレーサビリティについての要件
- 動作状態

### <span id="page-18-0"></span>**3.7.1 安全対策**

返送された製品を弊社が受領したときに負傷しないようにするため、その製品が危険物質また は有毒物質に接触したことがあるかどうかについても知らせてください。該当する有害物質管 理規則 (COSHH) または製品安全データシート (MSDS) の各資料および注意事項を提出してくだ さい。

### <span id="page-18-1"></span>**3.7.2 重要通知**

未認可の場所で修理または校正を受けた場合、保証期限に影響が出る可能性があり、それ以降 の性能も保証できません。

### <span id="page-18-2"></span>**3.8 電磁環境適合性**

本圧力センサは、欧州電磁環境適合性指令 2014/30/EU に準拠しています。

本圧力センサは、適切に取り付ければ、表 4 に示した商用仕様および工業仕様以上の性能を発 揮します。

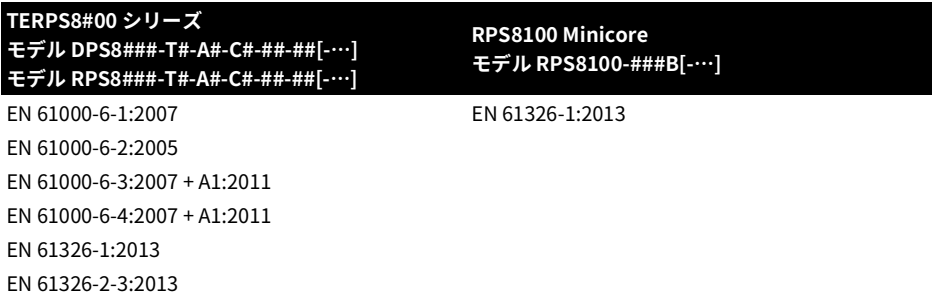

### **表 4: EMC 標準**

### <span id="page-18-3"></span>**3.8.1 電源と測定**

電源および監視装置の品質は、システム全体の EMC に直接影響します。Druck Limited はセン サの取り付けには関与しないため、システムの EMC 性能を十分に確保する責任は使用者にあ ります。

システム電源から発する電磁障害に対する耐性を良好に保つためには、電源の入力ラインに入 ってきた不要な過渡的信号はすべてフィルタで阻止するとともに、安定化を図った DC 電源で センサへ電力を供給する必要があります。監視装置も同様に、電磁障害の影響に対して耐性が なければならず、またその接続部からセンサへ破壊的信号が伝わらないようにする必要もあり ます。

本センサは、DC 配電網に接続するためのものではありません。

### <span id="page-18-4"></span>**3.8.2 ケーブルタイプ**

本センサは小型であるため、放射された RF エネルギーに直接影響を受けることはあまりあり ません。回路に入り込む RF エネルギーはほとんどの場合、相互接続ケーブルを介して侵入し ます。

近傍回路の影響、および近傍で状態が変化したときの影響を極力抑えるためには、センサと電 源 / 監視装置との間に遮蔽ケーブルを使う必要があります。これを怠ると、Druck で実施した EMC 試験が無意味になります。

ケーブルのタイプは、そのケーブルを配線する環境に応じて選択してください。電気的ノイズ の存在する場所では必ず遮蔽ケーブルを使用してください。ケーブルをうまく配線すれば、信 号品質が上がります。

### <span id="page-19-0"></span>**3.8.3 接地**

ケーブルの遮蔽を実効性のあるものにするためには、その遮蔽導体またはドレン導体をアース 電位 ( グラウンド電位 ) に恒久的に接続することが極めて重要です。この処置は、ケーブルの モニタリング側 ( 極力電源の近く ) で行ってください。ケーブルまたは回路のうち、遮蔽して いない部分はすべて、遮蔽筐体を用いて保護してください。

# <span id="page-19-1"></span>**4. RPS 圧力測定**

TERPS センサの RPS バージョンでは、圧力を計算するために周波数と電圧を測定する必要が あります。TERPS センサには、測定システムが必要とする非常に高いレベルの再現性がありま す。

**注記 :** TERPS 装置を測定する際のベストプラクティスは、周波数と電圧の測定値を同時に取る ことです。これができない場合でも、可能な限りタイミングを合わせて測定してください。温 度と圧力が急変しないように、TERPS が置かれている環境を制御します。

### <span id="page-19-2"></span>**4.1 周波数の測定**

TERPS センサ素子の周波数は、TTL レベルの方形波として出力されます。その基準電位はグラ ウンド電位であり、周波数範囲は 25 ~ 40 kHz です。センサに対する要求仕様を満たすために は、6.5 桁を上回る分解能で方形波の周波数を測定する必要があります ( すなわち 30 kHz の測 定時は、0.05 Hz 未満の桁まで測定できなければなりません )。

計算された出力が正しいことを確認するには、追跡可能な基準に対して測定装置を定期的に校 正する必要があります ( 製造元の注意事項を参照 )。

### <span id="page-19-3"></span>**4.2 ダイオード電圧の測定**

「-VE TEMP」と示された電気接続部のある場合は、それがダイオード信号の基準電位です。そ れ以外の場合は、「GROUND」と示された接続部がダイオード信号の基準電位です。ダイオー ド電圧は、室温では公称 0.5 V であり、公称 -2 mV/°C の割合で変化します。本センサの要求仕 様を満たすためには、0.01 mV 未満の分解能で測定しなければなりません。

計算された出力が正しいことを確認するには、追跡可能な基準に対して測定装置を定期的に校 正する必要があります ( 製造元の注意事項を参照 )。

### <span id="page-19-4"></span>**4.3 圧力の計算**

製造過程において、さまざまな圧力や熱がセンサに加えられ、その挙動の数学的記述が構築さ れます。次に、このデータを使用して、センサからの測定出力 ( ブリッジ出力および温度出力 ) を適用圧力に関連付ける多項式を生成します。

次の例では、5 次圧刀 (P°) と 4 次温度信号 (T°) を想定しています。その他の次数を用いる場 合、次の方程式が満たされるように展開する必要があります。

この方程式の形式は以下のとおりです。

$$
P = \sum_{i=0}^{5} \sum_{j=0}^{4} (K_{i,j})(x - X)^{i}(y - Y)^{j}
$$

ここでのそれぞれの意 P= 週用圧刀(mbar) 味

> $K_{i,j}$  = 校正係数 x = 圧力信号 (Hz) X = 圧力正規化係数 y = 温度信号 (mV) Y = 温度正規化係数

係数 Ki, j、X および Y は、圧力センサに付属の校正証明書に記載されています。サンプルを 表 5 に示します。

| サンプル係数          |                  | サンプル係数 |                  |  |
|-----------------|------------------|--------|------------------|--|
| 係数              | 値                | 係数     | 値                |  |
| K00             | 9.173625E+02     | K31    | 2.975355E-14     |  |
| K01             | $-8.654275E-02$  | K32    | $-1.591914E-16$  |  |
| K02             | 3.705644E-05     | K33    | $-3.095734E-18$  |  |
| K03             | $-3.071498E-08$  | K34    | 0.000000E+00     |  |
| K04             | 0.000000E+00     | K40    | 4.689744E-15     |  |
| K <sub>10</sub> | 3.792730E-01     | K41    | $-1.867269E-18$  |  |
| K11             | 4.884866E-06     | K42    | $-2.591512E-20$  |  |
| K <sub>12</sub> | $-8.219704E-09$  | K43    | 6.066456E-23     |  |
| K13             | $-3.283229E-11$  | K44    | 0.000000E+00     |  |
| K14             | $0.000000E + 00$ | K50    | $-2.043712E-20$  |  |
| K <sub>20</sub> | 9.252440E-06     | K51    | -4.652603E-21    |  |
| K21             | 4.893925E-11     | K52    | 2.124089E-23     |  |
| K22             | 2.872573E-14     | K53    | 3.812421E-25     |  |
| K <sub>23</sub> | $-1.617304E-15$  | K54    | $0.000000E + 00$ |  |
| K24             | 0.000000E+00     | X      | 2.425645E+04     |  |
| K30             | 1.185548E-10     | Y      | 5.577031E+02     |  |

**表 5: サンプル係数**

### <span id="page-21-0"></span>**4.4 保存された係数**

係数はシリアル EEPROM にも内部的に保存されています。データフォーマットと通信情報の 詳細については[、付録](#page-44-1) B を参照してください。

内部 EEPROM は、RPS8### シリーズの一部の電気コネクタタイプでのみ使用できます。電気 的接続の詳細については、データシートまたは校正証明書を参照してください。

# <span id="page-21-1"></span>**5. DPS 圧力測定**

圧力測定値および圧力単位は ASCII テキストとして出力されます。測定値レートは、1 秒あた り 10 回の測定値から 9999 秒あたり 1 回の測定値まで、ユーザーがプログラムできます。

### <span id="page-21-2"></span>**5.1 シリアルデータ通信の設定**

双方向デジタル通信、ハンドシェークなし、9600 ボー、8 ビットデータ、1 ストップビットで す。センサは、シリアルインタフェースに直接接続された単一のトランスデューサとして使用 できます。また、ネットワークの一部としてプログラムされたアドレッシング機能を使用する こともできます。

### <span id="page-21-3"></span>**5.2 用途**

センサは、シリアルインタフェースに直接接続された単一のトランスデューサとして使用でき ます。また、ネットワークの一部としてプログラムされたアドレッシング機能を使用すること もできます。

### <span id="page-21-4"></span>**5.3 RS-485 接続**

スタンドアロン RS-485 電気接続は、以下のとおりです。

- i. RS-485 B ( または RS-485 -)
- ii. +Ve 供給
- iii. 0V 供給
- iv. RS-485 A ( または RS-485 +)
- v. トランスデューサ本体 ( 遮蔽物)
- **注記 :** 電気接続については、販売データシートを参照してください。

その他の使用可能なコネクタについては、製造元にお問い合わせください。

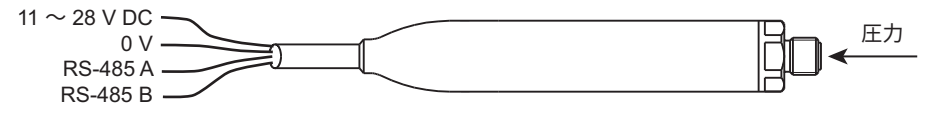

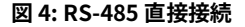

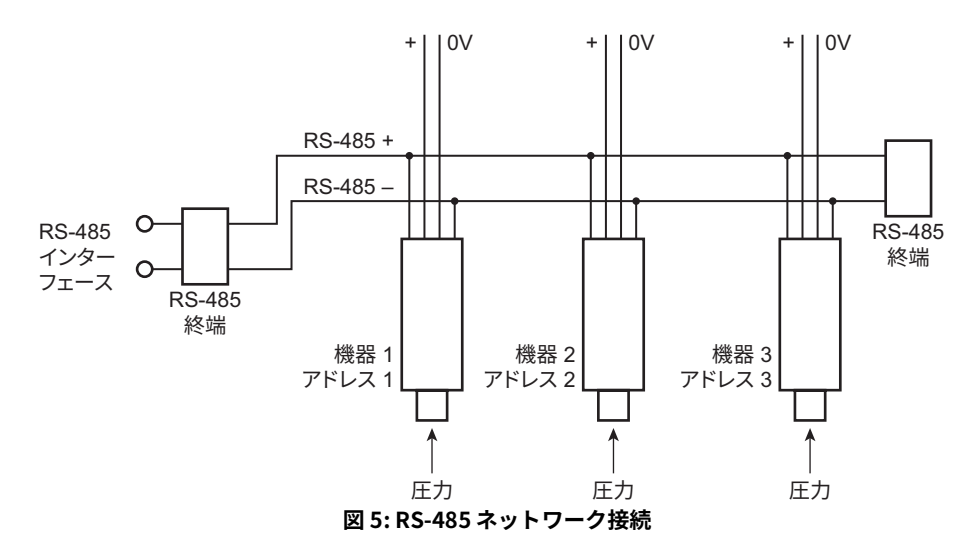

### <span id="page-22-0"></span>**5.4 RS-232 接続**

スタンドアロン RS-232 電気接続は、以下のとおりです。

- i. RS-232 Tx
- ii. +Ve 供給
- iii. 0V 供給
- iv. RS-232 Rx

**注記 :** 電気接続については、販売データシートを参照してください。

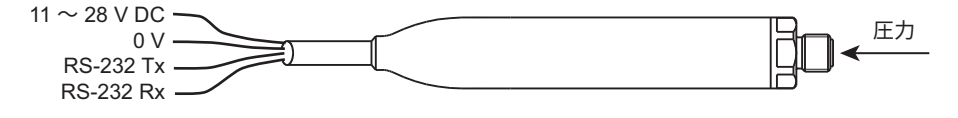

**図 6: RS-232 直接接続**

### <span id="page-22-1"></span>**5.5 USB 接続**

スタンドアロン USB 電気的接続は、以下のとおりです。

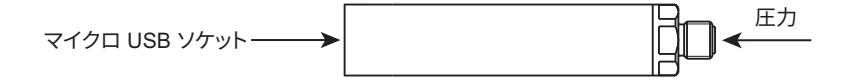

### **図 7: USB 接続**

USB ケーブルの最大長は 3 メートル (9 フィート 10 インチ ) です。トランスデューサは、PC ま たはモバイルデバイスに接続することができます。

ドライバは、以下のオペレーティングシステムで使用できます。

- Android ™
- $\cdot$  linux<sup>®</sup>
- Microsoft Windows®

### <span id="page-23-0"></span>**5.6 測定圧力**

センサからの周波数出力は、マイクロプロセッサによってサイクルの固定数をカウントしま す。測定サイクルは連続しており、各サイクルは周波数と温度の新しい値をもたらします。ト ランスデューサから圧力測定値を読み取る方法については[、セクション](#page-27-0) 6.4 (18 ページ ) を参照 してください。

### <span id="page-23-1"></span>**5.7 工場出荷時のデフォルト値**

トランスデューサは、工場出荷時の以下のデフォルト値で出荷されます ( 代替品をリクエスト している場合を除く )。

| パラメータ                   | 値                    |
|-------------------------|----------------------|
| 単位                      | mbar、読み取り後にテキ        |
|                         | ストとして表示されます。         |
| <b>PIN</b> <sup>a</sup> | 000 (未設定)            |
| アドレス                    | ダイレクトモード             |
| 長いエラーメッセージ              | 存在                   |
| 诵信のセットアップ               | 9600、8、N、1           |
| 更新レート                   | 読み取り 1回 / 秒          |
| フィルタ                    | 無効                   |
| ユーザーメッセージ               | なし                   |
| 測定速度                    | 300 ms $\sim$ 560 ms |
| モード                     | 直接接続                 |
|                         |                      |

**表 6: 工場出荷時のデフォルト値**

a. PIN 機能は USB バージョンでは無効になっています。 デフォルトの PIN 値は、USB バージョンには適用され ません。

# <span id="page-23-2"></span>**6. プログラミングガイド**

コマンドはダイレクトモード動作 ( アドレス 0) 用に定義されています。アドレッシングモード では、アドレスフィールドをコマンドの先頭に追加して応答する必要があります。

### <span id="page-24-0"></span>**6.1 コマンドの概要**

シリアルリンクを使用して、以下の機能を実行できます。

| グループ                | 機能                                                         | コマンド       |
|---------------------|------------------------------------------------------------|------------|
| 測定                  | 現在の圧力測定値の要求                                                | R          |
|                     | 新しい圧力測定値の要求                                                | G          |
|                     | 生データの読み込み                                                  | Z          |
| 情報                  | ID 情報と設定情報                                                 |            |
| 一般的な設定              | 自動送信間隔の設定。単位がテキスト (*A)<br>として出力されるかどうかを設定するため<br>にも使用されます。 | A          |
|                     | 機器アドレスの設定                                                  | N          |
|                     | 圧力測定速度                                                     | Q          |
|                     | 圧力単位                                                       | U          |
| PIN 設定 <sup>a</sup> | デジタル出力校正                                                   | C          |
|                     | フルスケールの設定                                                  | н          |
|                     | ユーザーメッセージ                                                  | M          |
|                     | 通信設定                                                       | O          |
|                     | PIN の変更                                                    | P          |
|                     | オフセットの設定                                                   | S          |
|                     | コマンドターミネータ                                                 | $<$ CR $>$ |
|                     |                                                            | $<$ CRLF>  |

**表 7: コマンドの概要**

a. PIN 機能は USB バージョンでのみ問い合わせできます。

- i. コマンドは <CR> または 20 秒のタイムアウトの受信時に処理されます。有効なコマンドを 入力してから 20 秒待つと、<CR> と同じ効果が得られます。
- ii. バックスペース文字は入力エラーを削除します。
- iii. G/R コマンドでテキスト応答を行います。
- iv. \*A コマンドは圧力を読み取った後に単位を印刷します。
- v. すべての <LF> 文字は、処理する前に受信文字列から削除されるため、<CR> = <CRLF> に なります。返信メッセージの <CR> または <LF> 行終端の数は、「O」コマンドで設定しま す。

| グループ                | 機能                  | クエリ    |
|---------------------|---------------------|--------|
| 一般的な設定              | 自動送信間隔?             | A,?    |
|                     | 機器アドレス?             | N,?    |
|                     | 圧力測定速度?             | Q,?    |
|                     | 圧力の単位?              | U,?    |
| PIN 設定 <sup>a</sup> | デジタル出力校正            | C, ?   |
|                     | フルスケール値?            | H,?    |
|                     | ユーザーメッセージ?          | М.?    |
|                     | 通信設定?               | O, ?   |
|                     | PIN 設定?             | P,?    |
|                     | オフセット値?             | $S$ ,? |
| 工場設定                | クリスタル基準周波数          | E,?    |
| (クエリのみ)             | 負荷校正係数              | L,?    |
|                     | アナログ / デジタルコンバータの設定 | T,?    |
|                     | トランスデューサのタイプと設定     | V, ?   |
|                     | EEPROM への書き込み       | W.?    |

**表 8: クエリの概要**

a. PIN 機能は USB バージョンでは無効になっています。

### <span id="page-25-0"></span>**6.2 通信モード**

TERPS スマートトランスデューサは、直接モードとアドレスモードの 2 つの動作モードのいず れかで動作します。これらのモードは、トランスデューサにアドレス番号を送信することによ って制御されます[。セクション](#page-26-2) 6.3.2 (17 ページ ) を参照。

### <span id="page-25-1"></span>**6.2.1 ダイレクトモード**

ダイレクトモードで有効なアドレスはゼロです。このモードでは、トランスデューサはユーザ ーが設定した間隔で連続的にデータを送信します。コマンドをトランスデューサに送る前に、 データストリームをシングルバイト文字またはバックスペースに送信して停止させる必要があ ります。停止文字は失われ、命令では解析されません。さらに別のコマンドを送信しない限 り、データストリームは 20 秒間停止します。

**注記 :** 出荷時には、センサはデフォルトとしてダイレクトモードに設定されています。

### <span id="page-25-2"></span>**6.2.2 アドレッシングモード**

アドレッシングモードの有効なアドレスは、1 ~ 32 の数値です。このモードでは、有効なアド レスを使用してトランスデューサからデータをポーリングする必要があります。ネットワーク 上のすべての機器は G、R、I、Z コマンドのアドレス 0 に応答します。応答時間はセンサのア ドレスによって異なります。各センサは、より低いアドレスのすべてのセンサが応答するまで その応答を遅らせます。

**注記 :** 0:I コマンドはセンサのシリアル番号のみを返答します。

### <span id="page-26-0"></span>**6.3 コマンド構文**

スペースの前の 1 文字のコマンドシーケンスがトランスデューサを制御します。コマンドによ っては、コマンド文字の後に 1 つ以上の数値が必要なものがあります。この特定のコマンドで は、正しい数のパラメータを送信する必要があります。以下のコマンド構文規則が適用されま す。

- i. コンマはすべてのコマンドフィールドを区切ります。
- ii. トランスデューサは大文字 / 小文字ともに受け入れます。
- iii. 整数部と小数部とを分けて数値を入力するときは、カンマではなくピリオドを小数点とし て使ってください。
- iv. 数値を 10 の位または 1000 の位に分けるための文字は使わないでください。

### <span id="page-26-1"></span>**6.3.1 ダイレクトモードの構文**

ダイレクトモードコマンドの形式は次のとおりです。

### **コマンド: <SPACE><Command>,<P1>,<P2>,…,<Pn><CR>**

ここでのそれぞれの意味 <SPACE> シングルスペース

<Command> 1 文字の指示

<P1> … <Pn> 123.456、-1.2345E02、1.23456E-03 などの数値

次の例では、3 秒ごとに 1 つの測定値の出力更新を選択します。

### **コマンド: <SPACE>A,3<CR>**

### <span id="page-26-2"></span>**6.3.2 アドレッシングモードの構文**

このモードでは、アドレスフィールドを次のように一般フォーマットの先頭に追加する必要が あります。

### **コマンド: <SPACE><Address>:<Command>,<P1>,<P2>,…,<Pn><CR>**

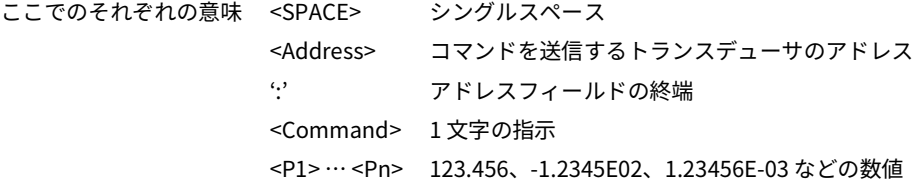

次の例では、アドレス 1 の機器を取得して圧力を送信します。

### **コマンド: <SPACE>1:R<CR>**

### <span id="page-27-0"></span>**6.4 測定コマンド**

### <span id="page-27-1"></span>**6.4.1 R - 測定値の取得**

このコマンドは、ネットワーク内の機器を読み取りのためにポーリングします。主にアドレッ シングモードで使用されますが、ダイレクトモードでも使用できます。

### **コマンド: <SPACE>R<CR>**

- 応答: < 圧力値 >< 圧力単位 ><CR>
- 結果: アンチング 新しい圧力値が送信されます。

### **コマンド: <SPACE>\*R<CR>**

- 応答: < 圧力値 >< 圧力単位 ><CR>
- 結果: カランク エストルト 新しい圧力測定値と圧力測定単位が送信されます。

### **クエリ: 該当なし**

### <span id="page-27-2"></span>**6.4.2 G - 新しい測定値の取得と送信**

このコマンドは新しい 「測定サイクル」を開始し、完了すると測定値を送信します。

### **コマンド: <SPACE>G<CR>**

応答: < 圧力測定値 ><CR>

結果: 測定値の送信は、Q コマンドで設定された現在の測定間隔の 1.5 倍を要 します。

### **コマンド: <SPACE>\*G<CR>**

- 応答: < 圧力測定値 >,< 単位 ><CR>
- 結果: 測定値の送信は、Q コマンドで設定された現在の測定間隔の 1.5 倍を要 します。

### <span id="page-27-3"></span>**6.4.3 Z - 生データの読み込み**

このコマンドは、トランスデューサの最後の完全な 「測定サイクル」を周波数および電圧とし て送信します。

**注記 :** 周波数値は印加圧力に比例し、電圧はダイオードが感知する温度に比例します。

### **コマンド: <SPACE>Z<CR>**

応答: < 周波数 >< ダイオード電圧 ><CR>

### **コマンド: <SPACE>\*Z<CR>**

応答: < 周波数 (Hz)>< ダイオード電圧 (mV)><CR>

ダイレクトモードでは、自動送信モード (A コマンドを参照 ) と周波数送信 / 電圧送信との間で 変更されます。ネットワークモードでは、トランスデューサの最後の完全な 「測定サイクル」 を周波数および電圧として送信します。

### **クエリ: 該当なし**

### <span id="page-28-0"></span>**6.5 情報コマンド**

### <span id="page-28-1"></span>**6.5.1 I - トランスデューサの ID**

このコマンドはトランスデューサから ID と設定データを取得します。どちらのフォーマット 文字もこのコマンドで使用できます。

**コマンド: <SPACE>I<CR>**

応答: < 単位タイプ >,< シリアル番号 >,< スタイル >,< 最小圧力 >,< 最大圧力 >,< 製造日 >,< ソフトウェアバージョン >,< 送信間隔 >,< 送信単位 Y/N> < 測定速度 > < フィルタ係数 > < フィルタステップ > < ユーザーメ ッセージ >,< 単位 >,<Pin 設定 Y/N>,< ユーザーゼロ Y/N>,< ユーザーフ ルスケール Y/N>< センサシリアル番号 >,< チェックサム ><CR>

### **コマンド: <SPACE>\*I<CR> or <SPACE>I<CR>**

- 応答: 単位タイプ = < 単位タイプ > シリアル番号 = < シリアル番号 ><CR>
	- スタイル = < スタイル ><CR>
		- 最小圧力 = < 最小圧力 ><CR>
		- 最大圧力 = < 最大圧力 ><CR>
	- 製造日 = < 製造日 ><CR>
	- ソフトウェアバージョン = < ソフトウェアバージョン ><CR>
	- 送信間隔 = < 送信間隔 ><CR>
	- 送信単位 = < 送信単位 Y/N><CR>
	- 測定速度 = < 測定速度 ><CR>
	- フィルタ係数 = < フィルタ係数 ><CR>
	- フィルタステップ = < フィルタステップ ><CR>
	- ユーザーメッセージ = < ユーザーメッセージ ><CR>
	- 単位 = < 単位 ><CR>
	- PIN 設定 = <Pin 設定 Y/N><CR>
	- ユーザーゼロ = < ユーザーゼロ Y/N><CR>
	- ユーザー FS = < ユーザーフルスケール Y/N><CR>
	- センサ SN = < センサシリアル番号 ><CR>
	- 内部チェックサム = < チェックサム ><CR>

### **クエリ: 該当なし**

### <span id="page-28-2"></span>**6.6 一般的な設定コマンド**

### <span id="page-28-3"></span>**6.6.1 A - 測定値の自動送信**

このコマンドは各送信の間隔を設定します。間隔は小数点以下 1 桁 (1,5 秒など ) に設定できま す。負の数を入力するとエラーが発生します。

**注記 :** この間隔を測定間隔 (Q コマンド ) より小さく設定すると、同じ測定値の出力が 2 回以上 発生します。

### **コマンド: <SPACE>A,<Interval><CR>**

ここでのそれぞれの意味 < 間隔 > は 0,1 ~ 9999 の数値です。これは、連続送信間の秒単 位の間隔です。

- 応答: ネットワークモードではありません。
- 応答: イングイレクトモードの場合:

< 圧力測定値 ><CR>

結果: 圧力測定値は、設定コマンドの設定フォーマットで < 間隔 > 秒ごとに 送信されます。間隔入力は不揮発性です。

### **コマンド: <SPACE>\*A,<Interval><CR>**

ここでのそれぞれの意味 <Interval> は 0,1 ~ 9999 の数値です。これは、連続送信間の秒単 位の間隔です。

- 応答: ネットワークモードではありません。
- 応答: ダイレクトモードの場合:

< 圧力測定値 >< 単位 ><CR>

結果: 圧力測定値と圧力測定の単位は、設定コマンドの設定フォーマットで < 間隔 > 秒ごとに送信されます。間隔入力は不揮発性です。

### **クエリ: <SPACE>A,?<CR>**

応答: < 送信間隔設定 >,< 単位が表示されている場合は Y、単位が表示されて いない場合は N><CR>

### **クエリ: <SPACE>\*A,?<CR>**

応答: 間隔 = < 送信間隔設定 ><CR> 単位 = < 単位が表示されている場合は Yes、単位が表示されていない場 合は No><CR>

### <span id="page-29-0"></span>**6.6.2 N - 機器 ( トランスデューサ ) アドレスの設定**

このコマンドはトランスデューサのアドレスを設定します。有効なアドレスは、0 ~ 32 の数値 です。アドレスをゼロに設定すると、トランスデューサがダイレクトモードになります。その 他のすべてのアドレス設定は、トランスデューサをネットワークモードにします。このコマン ドには 2 次機能があり、N,0 または \*N,0 を使用してエラーメッセージの長さを変更します ( こ こで、0 = ダイレクトモード )。

### **コマンド: <SPACE>N, <New Address><CR>**

応答: おおという 該当なし

### **コマンド: <SPACE>N,0<CR>**

ここでのそれぞれの意 < 新しいアドレ はダイレクトモードの場合 0 です。 味 ス >

応答: おおという 該当なし

結果: そのサージッセージに変更します。

### **コマンド: <SPACE>\*N,0<CR>**

ここでのそれぞれの意味 < 新しいアドレス > はダイレクトモードの場合 0 です。

応答: おさい しゅうしょう 該当なし

結果: そのファー・エンステーメッセージに変更します。

以下のコマンド例では、アドレス 1 にあるトランスデューサが、長いエラーメッセージに変わ ります。

### **コマンド: <SPACE>1:\*N,1<CR>**

応答: おおという 該当なし

### **クエリ: <SPACE>N,?<CR>**

応答: < 機器アドレス ><CR>

### **クエリ: <SPACE>\*N,?<CR>**

応答: 機器アドレス = < 機器アドレス ><CR>

### <span id="page-30-1"></span><span id="page-30-0"></span>**6.6.3 Q - 測定速度の設定**

このコマンドは、測定値ごとにカウントされる出力サイクル数を変更して、測定レートを変更 します。特に設定しない限り、トランスデューサのカウント数は、測定 1 回につき 16000 サイ クルです。0 から 5 まで 6 つあるいずれかの設定を選択すれば、サンプルレートは変更できま す。最も高いレート (5) は、最も高い電気的ノイズの原因となります。

**注記 :** Q 速度を上げると、2 秒後に測定値エラーまたは「!020 No Frequency」というエラーメ ッセージが返されることがあります。

**コマンド: <SPACE>Q,<Speed setting><CR>**

応答: おおといい 該当なし

- **クエリ: <SPACE>Q,?<CR>**
- 応答: < 測定速度 ><CR>
- **クエリ: <SPACE>\*Q,?<CR>**
- 応答: 測定速度 = < 測定速度 ><CR>

|    | Q コマンドの 振動式センサの | 測定間隔ª (ms) |      | G コマンドの固 |  |
|----|-----------------|------------|------|----------|--|
| 設定 | サイクル数           | 最小         | 最大   | 定設定      |  |
| 0  | 64000           | 1600       | 2560 | 4,0      |  |
|    | 32000           | 800        | 1280 | 2,0      |  |
| 2p | 16000           | 400        | 640  | 1,0      |  |
| 3  | 8000            | 200        | 320  | 0,50     |  |
| 4  | 4000            | 100        | 160  | 0,25     |  |
| 5  | 2000            | 50         | 80   | 0,25     |  |

**表 9: 測定速度の設定**

a. この間隔は、最小値と最大値の間で変化します。

b. 仕様書に記載されている精度のデフォルト設定。

### <span id="page-31-0"></span>**6.6.4 U - 単位の設定**

このコマンドは圧力測定単位を設定します。

### **コマンド: <SPACE>U,<Unit number><CR>**

ここでのそれぞれの意味
<
単位番号>
は必要な単位を選択するために使用される0~ 24 の数値です。

- 応答: おおといい 該当なし
- 結果: 送信された測定値の圧力単位を変更します。
- **クエリ: <SPACE>U,?<CR>**
- 応答: < 単位番号 ><CR>

### **コマンド: <SPACE>\*U<CR>**

- 応答: ( インタラクティブ ) 現在の単位は < 単位 > (< 単位番号 >)<CR> です
	- $<$ CR $>$
	- $0$  mbar<CR>  $13$  mH<sub>2</sub>O<CR>
	- 1 Pa<CR> 14 torr<CR>
	- 2 kPa<CR> 15 atm<CR>
	- 3 MPa<CR> 16 psi<CR>
	- $4 hPa < CR$ > 17  $lb/ft^2 < CR$
	- 5 bar<CR> 18 inHg<CR>
	- $6 \text{kg/cm}^2 < \text{CR}$ 19 - inH<sub>2</sub>O4°C<CR>
	- 7  $\text{kg/m}^2 < \text{CR}$ 20 - ftH<sub>2</sub>O4°C <CR>
- 8 mmHg<CR> 21 mbar<CR>
- 9 cmHg<CR> 22 inH<sub>2</sub>O20°C<CR>
- 10 mHg<CR> 23 ftH<sub>2</sub>O20°C<CR>
- 11 mmH2O<CR> 24 mbar<CR>
- $12 cmH<sub>2</sub>O < CR >$

**注記 :** mbar はコード 0、21 または 24 を使用して選択できます。

結果: これらの不揮発性コマンドは、送信された測定値の圧力単位を変更し ます。

### **クエリ: <SPACE>\*U,?<CR>**

応答: 単位 = < 単位番号 ><CR>

### <span id="page-32-0"></span>**6.7 PIN で保護された設定コマンド**

**注記 :** PIN で保護された設定コマンドは USB モデルでは使用できません。

### <span id="page-32-1"></span>**6.7.1 C - ユーザー校正**

このコマンドを使用すると、機器の出力に対して 2 点校正を実行できます。校正ルーチンで は、2 つの圧力が動作限界内で印加され、トランスデューサに設定された圧力測定単位が必要 です。ソフトウェアは、後続のすべての測定値に対するオフセットおよびゲイン補正を計算し ます。

### **コマンド: <SPACE>C<CR> or <SPACE>\*C<CR>**

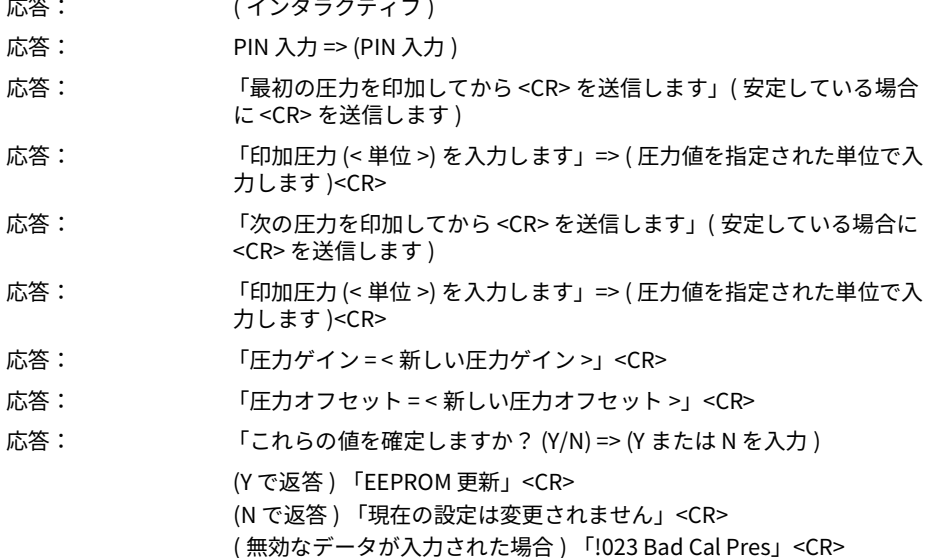

**コマンド: <SPACE>\*C,<PIN>,mode,?<CR>**

非インタラクティブ校正では、C コマンドを 2 回使用する必要があります。つまり、最適直線 のために、2 つの校正圧力を入力する必要があります。以下の手順で進めてください。

**コマンド: <SPACE>\*C,<PIN>,1,?<CR>**

以下のように、安定している場合に、圧力 1 を印加して送信します。 ここでのそれぞれの意味 <PIN> はトランスデューサの PIN で、「1」は最初の圧力値です。

**コマンド: <SPACE>C,<PIN>,1,<CR>**

**注記 :** \*C,PIN,1,?<CR> を送信すると、現在保存されている圧力 1 のデータが送信されます。 以下のように、安定している場合に、圧力 2 を印加して送信します。

**コマンド: <SPACE>C,<PIN>,2,<CR>**

**クエリ: <SPACE>C,<PIN>,mode?<CR>**

応答: < 測定済み >,< 印加済み >< 最初の設定点を取得 (Yes/No)><CR>

- **クエリ: <SPACE>\*C,?<CR>**
- 応答: 「測定圧力 = < 測定済み >」<CR> 「印加圧力 = < 印加済み >」<CR> 「最初の設定点を実行 = <Yes/No><CR>

<span id="page-33-0"></span>**6.7.2 H - 傾斜の変更**

このコマンドは、トランスデューサの出力機能の傾きを変更します。

**情報 このコマンドを使用する場合は注意して実行します。 H コマンドと S コマンドを同時に使用しないでください。**

**一方のコマンドを使用してから、続行する前に結果を評価します。**

印加圧力と出力信号の関係は以下のグラフィック形式で表示できます。

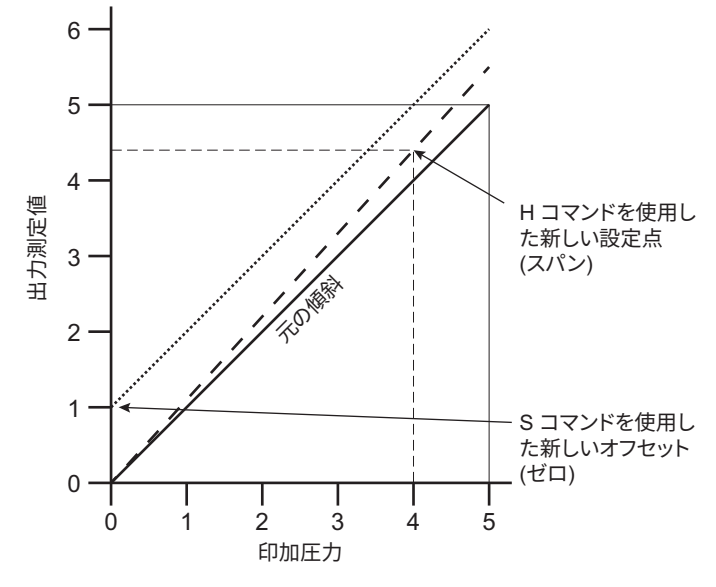

### **図 8: 印加圧力に対する出力のグラフ**

S が 0 ( 前の値 ) のままで、H 値が変更された場合、傾きはゼロを中心に 「回転」します。 H が 同じ ( 傾斜のまま ) で、S 値が変更された場合、傾斜全体が S 値によって上下します。

### **コマンド: <SPACE>H,<PIN>,<Pressure><CR>**

ここでのそれぞれの意味 <PIN> はトランスデューサの PIN です。 <Pressure> は新しいスパン圧力です。

応答: それのおよい 該当なし

- **クエリ: <SPACE>H,?<CR>**
- 応答: < 傾斜 >,< 設定点 ><CR>
- **クエリ: <SPACE>\*H,?<CR>**
- 応答: 傾斜 = < 傾斜 ><CR>

設定 =< 設定点 >< 単位 ><CR>

傾斜が緩やかで、設定点が印加圧力に対して入力された測定値である場合。

### <span id="page-34-0"></span>**6.7.3 M - ユーザーメッセージ**

このコマンドは、不揮発性メモリに保存された 16 文字のユーザー定義メッセージを設定しま す。ASCII の 32 ~ 128 文字のみが保存され、残りの文字はすべて最終文字列から削除されま す。ASCII 0 はメッセージの終わりを示し、メモリに保存しますがこの文字は送信しません。

<CR> 文字はメッセージとともに送信されますが、メモリには保存されません。コロン文字を 保存しようとすると、「!022 Bad Message」というエラーが発生します。

- **コマンド: <SPACE>M,<PIN>,<Message><CR>**
- 応答: すいすい 該当なし
- **コマンド: <SPACE>\*M,<PIN>,<Message><CR>**
- 応答: おおといい 該当なし
- **クエリ: <SPACE>M,?<CR>**

応答: < メッセージ ><CR>

**クエリ: <SPACE>\*M,?<CR>**

応答: メッセージ = < メッセージ ><CR>

### <span id="page-35-0"></span>**6.7.4 O - 通信設定**

このコマンドはトランスデューサの通信を設定します。設定はインタラクティブでも非インタ ラクティブでもかまいません。

| 設定                              | 値                         |  |  |
|---------------------------------|---------------------------|--|--|
| 通信速度                            | 0~6の数値、または実際の速度。          |  |  |
| パリティ                            | 以下のように1文字で設定します。          |  |  |
|                                 | I=無視、N = なし、O = 奇数、E = 偶数 |  |  |
| 文字の長さ                           | 7または8                     |  |  |
| ストップビット                         | 1または2                     |  |  |
| ソフトウエアのハンドシェイ YまたはN(Yes または No) |                           |  |  |
| キング                             |                           |  |  |
| 終了文字                            | 1ª または 2ʰ                 |  |  |

**表 10: 通信設定**

a. 送信行は CR で終わり、受信行は CR または LF で終わる必要があります。

b. 送信行は CRLF で終わり、受信行は CRCR、CRLF、LFLF、LFCR のいずれかで終わる必要が あります。

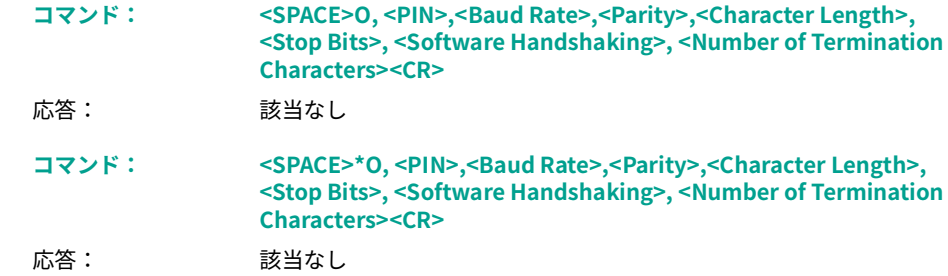

Copyright 2010 Baker Hughes Company. 26 | TERPS 取扱説明書 – 日本語

### **クエリ: <SPACE>O,?<CR>**

応答: < 通信速度 >,< パリティ >,< 文字の長さ >,< ストップビット >,< ソフト ウエアハンドシェイキング > < 終了文字数 ><CR>

### **クエリ: <SPACE>\*O,?<CR>**

応答: 通信速度 = < 通信速度 ><CR> パリティ = < パリティ - 無視 / なし / 奇数 / 偶数 ><CR> データビット = < 文字の長さ ><CR> ストップビット = < ストップビット ><CR> ハンドシェイク = < ソフトウエアハンドシェイキング - Yes/No><CR> 終了文字 = < 終了文字数 ><CR>

**コマンド: <SPACE>\*O<CR>**

応答: (インタラクティブ)

**応答: インター PIN 入力 => (PIN 入力 )** 

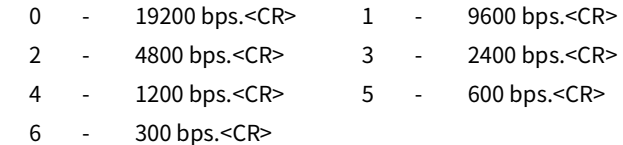

### 応答: 通信速度 (0 ~ 6) の選択 => ( 選択を入力 )

- 応答: パリティ ([N]one/[I]gnore/[E]ven/[O]dd) の入力 => ( パリティを入力 )
- 応答: データビット数 (7/8) の入力 => ( データビット数を入力 )
- 応答: ストップビット数 (1/2) の入力 => ( ストップビット数を入力 )
- 応答: ソフトウエアハンドシェイキング? (Y/N) => (Y または N を入力 )
- 応答: そのは 終了文字数 (1 = CR、2 = CRLF) => ( 終了文字数を入力)
- 応答: これらの値を確定しますか? (Y/N) => (Y または N を入力 )
	- (Y で返答 ) 「EEPROM 更新」<CR>
		- (N で返答 ) 「現在の設定は変更されません」<CR>
- 結果: これらの設定は、トランスデューサの電源を切った後に有効になりま す。

### <span id="page-36-0"></span>**6.7.5 P - PIN の変更**

このコマンドはトランスデューサの PIN を設定し、PIN で保護された設定へのアクセスに使用 する必要があります。この設定を変更するには、現在使用している PIN を 0 ~ 999 の整数にす る必要があります。

**コマンド: <SPACE>P, <Current PIN>,<New PIN><CR>** 応答: おおおし 該当なし 結果: トランスデューサの PIN が新しい PIN に変更されます。 **コマンド: <SPACE>\*P, <Current PIN>,<New PIN><CR>** 応答: おおという 該当なし 結果: トランスデューサの PIN が新しい PIN に変更されます。 **クエリ: <SPACE>P,?<CR>** 応答: (PIN を設定する場合は Y、PIN を設定しない場合は N)<CR> **クエリ: <SPACE>\*P,?<CR>** 応答: Pin の設定 = (PIN を設定する場合は Y、PIN を設定しない場合は  $N$   $<<$ R $>$ ここでのそれぞれの意味 <Current PIN> はトランスデューサの PIN です。 <New PIN> は交換する PIN です。 ここでのそれぞれの意味 <Current PIN> はトランスデューサの PIN です。 <New PIN> は交換する PIN です。

### <span id="page-37-0"></span>**6.7.6 S - オフセットの設定**

このコマンドは、トランスデューサの出力にオフセット値を追加します。詳しくは [セクショ](#page-33-0) ン [6.7.2 \(24](#page-33-0) ページ ) を参照してください。

**情報 このコマンドを使用する場合は注意して実行します。 H コマンドと S コマンドを同時に使用しないでください。**

**一方のコマンドを使用してから、続行する前に結果を評価します。**

- **コマンド: <SPACE>S, <PIN>,<Pressure><CR>**
- 応答: およい 該当なし
- 結果: トランスデューサは、S コマンドで設定した値を不揮発性メモリに保存 します。
- **クエリ: <SPACE>S,?<CR>**
- 応答: < オフセット >,< 設定点 ><CR>
- **クエリ: <SPACE>\*S,?<CR>**

応答: オフセット = < オフセット >< 単位 ><CR>

設定 =< 設定点 >< 単位 ><CR>

トランスデューサは、< 設定点 > として入力された値を保存します。H コマンドもこの設定点 の値を使用します。送信する設定点を削除するには、以下のコマンドを実行します。

### **コマンド: <SPACE>S,<PIN>,X<CR>**

結果: 設定点の値をクリアします。

### <span id="page-38-0"></span>**6.8 工場設定コマンド - クエリのみ**

以下のコマンドコードは、工場出荷時の PIN でのみアクセスできます。これらのコマンドコー ドはユーザーが問い合わせすることができます。トランスデューサは、問い合わされたコマン ドコードに対して不揮発性メモリに保存されたデータ / 設定を送信します。

### <span id="page-38-1"></span>**6.8.1 E - クリスタル基準周波数**

このダイレクトモードのみのコマンドは、クリスタル発振器の測定周波数に問い合わせを行い ます。

**コマンド: 該当なし**

- **クエリ: <SPACE>E,?<CR>**
- 応答: < 基準周波数 ><CR>

### **クエリ: <SPACE>\*E,?<CR>**

応答: 基準周波数 = < 基準周波数 >kHz<CR>

### <span id="page-38-2"></span>**6.8.2 L - 負荷校正係数**

ダイレクトモード専用のこのコマンドで校正係数を照会します。

**コマンド: 該当なし**

### **クエリ: <SPACE>L,?<CR>**

- 応答: < 係数 0,0>,< 係数 0,1>,< 係数 0,2>,< 係数 0,3>,< 係数 0,4>,< 係数 1,0>, … < 係数 5,3> < 係数 5,4> < 周波数オフヤット > < ダイオードオフヤッ ト >,< 校正日 ><CR>
- **クエリ: <SPACE>\*L,?<CR>**

応答: K[0][0] = < 係数 0,0><CR>

K[0][1] = < 係数 0,1><CR> K[0][2] = < 係数 0,2><CR> K[0][3] = < 係数 0,3><CR> K[0][4] = < 係数 0,4><CR> K[1][0] = < 係数 1,0><CR> … K[5][3] = < 係数 5,3><CR> K[5][4] = < 係数 5,4><CR>  $<$ CR $>$ 周波数オフセット (X) = < 周波数オフセット > ダイオードオフセット (Y)= < ダイオードオフセット ><CR> シリアル番号 = < シリアル番号 > 校正日 = < 校正日 ><CR> 曲線適合 = <X 次 > x <Y 次 ><CR>  $<$ CR $>$ <CR> と入力して、<CR> を続けます (20 秒または CR の間待機します )

### <span id="page-39-0"></span>**6.8.3 T - アナログ / デジタルコンバータの設定**

このダイレクトモードのみのコマンドは、周囲温度値の測定に使用される内部アナログ / デジ タルコンバータに問い合わせを行います。

- **コマンド: 該当なし**
- **クエリ: <SPACE>T,?<CR>**
- 応答: < ダイオード校正 ><CR>
- **クエリ: <SPACE>\*T,?<CR>**

応答: ダイオード校正 = < ダイオード校正 ><CR>

### <span id="page-39-1"></span>**6.8.4 V - トランスデューサのタイプと設定**

このダイレクトモードのみのコマンドは、トランスデューサのタイプ、圧力レンジ、シリアル 番号に問い合わせを行います。

| 設定        | 説明                |
|-----------|-------------------|
| タイプ       | 5 文字の文字列。         |
| シリアル番号    | 「AA/1/2」形式。       |
| センサシリアル番号 | シリアル番号は7桁の整数です。   |
| スタイル      | Gの場合はゲージ、Aの場合は絶対。 |
| 圧力単位番号    | 0 ~ 24、U コマンドを参照。 |
| 最小圧力      | 圧力単位の実数。          |
| 最大圧力      | 圧力単位の実数。          |

**表 11: トランスデューサの設定**

### **コマンド: する 該当なし**

### **クエリ: <SPACE>V,?<CR>**

応答: < タイプ >,< シリアル番号 >,< センサシリアル番号 >,< スタイル >,< 圧 力単位番号 >,< 最小圧力 >,< 最大圧力 ><CR>

### **クエリ: <SPACE>\*V,?<CR>**

応答: タイプ = < タイプ ><CR>

シリアル番号 = < シリアル番号 ><CR> センサ SN = < センサシリアル番号 ><CR> スタイル = < スタイル ><CR> 最小圧力 = < 最小圧力 > < 圧力単位 ><CR> 最大圧力 = < 最大圧力 > < 圧力単位 ><CR>

### <span id="page-40-0"></span>**6.8.5 W - EEPROM クエリ**

このダイレクトモードのみのコマンドは、不揮発性メモリの内容全体に問い合わせを行いま す。

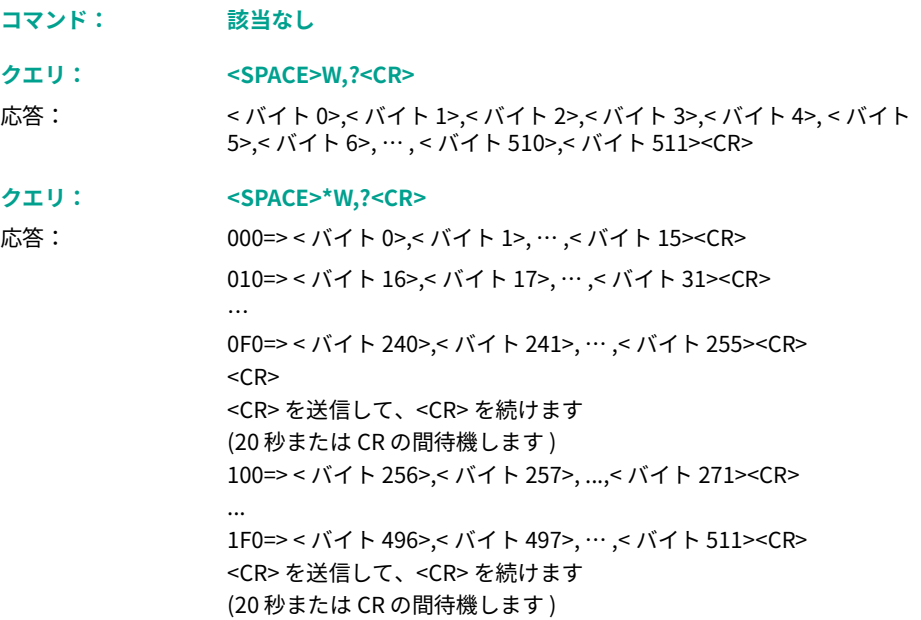

### <span id="page-40-1"></span>**6.9 エラーメッセージ**

エラーメッセージは、以下の原因によって生成されます。

### <span id="page-41-0"></span>**6.9.1 不適切なユーザーコマンド**

コマンド文字列では、トランスデューサは正しいコマンドを受信し、不適切なコマンドを拒否 します。不適切なコマンドに関するエラーメッセージは、トランスデューサによって送信され ます。

エラーメッセージの形式は、以下のとおりです。

応答: ERROR nn

ここで、nn は 10 進数です。詳細については、表 A-1 (33 [ページ \)](#page-42-1) を参照してください。

### <span id="page-41-1"></span>**6.9.2 トランスデューサの故障**

トランスデューサが故障している場合は、圧力データの送信をブロックするエラーメッセージ が送信され、データに代わって故障メッセージも送信されます。

印加圧力が校正レンジの ±5% の場合、以下が返信されます。

応答: \* 過大圧力 \*

応答: \* 過小圧力 \*

トランスデューサが故障している場合、またはトランスデューサからの周波数出力がない場合 は、以下が返信されます。

応答: \*\*\*\* NO RPT \*\*\*\*

# <span id="page-42-0"></span>**付録 A. 故障の発見**

| エラーメッセージ            | 予想される原因                                                                                                    | 対処方法                                             |
|---------------------|----------------------------------------------------------------------------------------------------|--------------------------------------------------|
| !001 Buf Overflow   | 行末文字を除いて31文字以上が送信さ<br>れました。                                                                                                    | 31 文字以降の行末の文字を削除し、バ<br>ッファをクリアして送信します。           |
|                     | !002 EEPROM Error 不揮発性メモリの不具合です。                                                                                                    | Druck に修理または交換を依頼します。                            |
| !004 Bad<br>Command | コマンド文字が認識されません。                                                                                                    | 送信したコマンド文字列を確認します。<br>シリアルインターフェースの接続を確<br>認します。 |
| !005 Bad Char       | コマンド文字列で不正な文字が送信され 送信したコマンド文字列が有効かどう<br>ました。                                                                                        | かを確認します。シリアルインターフ<br>ェースの接続を確認します。               |
| !006 Bad Param(s)   | コマンド文字列で無効なパラメータが送<br>信されました (範囲外、長すぎる、誤っ<br>たタイプなど)。                                                                               | 送信したコマンド文字列を確認します。                               |
| !008 Bad Format     | コマンド文字列で無効な書式設定文字が 送信したコマンド文字列に有効な書式<br>送信されました。または、コマンドが対 設定文字が必要かどうかを確認します。<br>話型です。                                              |                                                  |
| !009 Miss'g Param   | コマンド文字列で必須パラメータの少な 送信したコマンド文字列を確認します。<br>くとも1つが欠落しています。                                                                             |                                                  |
| !010 Invalid PIN    | 送信したコマンドの PIN が誤っていま<br>す。                                                                                                    | 送信したコマンド文字列を確認します。                               |
| !011 Bad Value      | トランスデューサに送信された値がレン レンジ内の値で送信します。<br>ジ外です。                                                                                           |                                                  |
|                     | !012 Bad BUS Cmd コマンドがネットワークモードでトラン ダイレクトモードでトランスデューサ<br>スデューサに送信されました。                                                             | を使用してこのコマンドを送信します。                               |
| !013 Cal Error      | 不正な校正データが検出されました。ト Druck に校正を依頼します。<br>ランスデューサの圧力測定が信頼できま<br>せん。                                                                    |                                                  |
| !014 Press Range    | 不正な校正データが検出されました。圧 Druck に校正を依頼します。<br>カレンジが不明であり、トランスデュー<br>サの圧力測定が信頼できません。                                                        |                                                  |
| !015 Under Press    | 圧力が校正限度を下回って印加されてい トランスデューサが取り付けられてい<br>ます。                                                                                         | るシステムに不具合がないかを確認し<br>ます。                         |
| !016 Over Press     | 圧力が校正限度を上回って印加されてい<br>ます。                                                                                                    | トランスデューサが取り付けられてい<br>るシステムに不具合がないかを確認し<br>ます。    |
| !017 Bad Global     | コマンドがグローバル0としてトランス グローバル0の代わりに正しいアドレ<br>デューサに送信されました。コマンドは スを使用して、順番に各トランスデュ<br>ネットワークモードでグローバルコマン ーサにコマンドを送信します。<br>ドとして有効ではありません。 |                                                  |

<span id="page-42-1"></span>**表 A**-**1: 故障の発見**

| エラーメッセージ             | 予想される原因                                                                                               | 対処方法                                                |
|----------------------|----------------------------------------------------------------------------------------------------|-----------------------------------------------------|
|                      | !018 Bad Response プロンプトに応じて無効な値が入力され 各プロンプトに応じて有効な値でコマ<br>ました。通常、これは非アクティブなコ ンドを繰り返します。<br>マンドで発生します。 |                                                     |
| !019 Timed Out       | 指定された時間 ( 通常 20 秒 ) 内にキーが<br>押されませんでした。通常、これは非ア<br>クティブなコマンドで発生します。                                   | 20 秒以内にコマンドを再入力し、指定<br>された時間内にキャリッジリターンを<br>送信します。  |
| !020 No Frequency    | 測定速度を変更します。セクショ<br>ン 6.6.3 (21 ページ ) を参照してくださ<br>い。                                                   | 2秒間待っても不具合が続く場合、<br>Druck に修理または交換を依頼します。           |
| !021 Bad<br>Checksum | メモリチェックサムにエラーが発生しま<br>した。                                                                             | センサの電源を入れ直しても不具合が<br>続く場合、Druck に修理または交換を<br>依頼します。 |
| !022 Bad Message     | メッセージの途中で誤った文字が検出さ メッセージを確認して再送信します。<br>れました。                                                         |                                                     |
| !023 Bad Cal Pres    | 校正計算でゼロ除算エラーが発生しまし データを確認して校正を繰り返します。<br>た。                                                           |                                                     |

**表 A**-**1: 故障の発見**

# <span id="page-44-1"></span><span id="page-44-0"></span>**付録 B. RPS EEPROM 形式**

RPS8### シリーズの EEPROM デバイスはマイクロチップ 11LC040 です。データシートは、以 下のマイクロチップのウェブサイトからダウンロードできます。

### **<http://www.microchip.com>**

511 バイトの最初のメモリのみが以下のように定義されています。

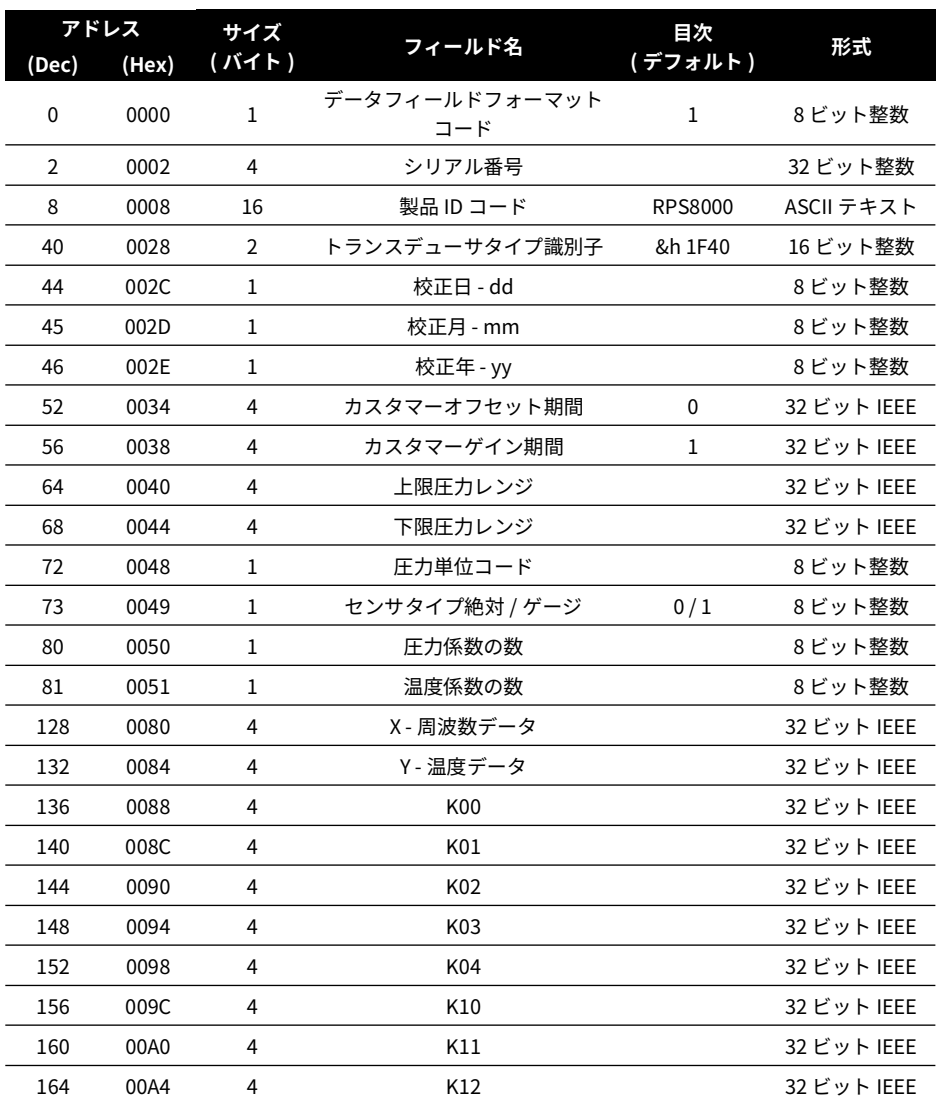

### **表 B**-**1: EEPROM フォーマット**

|       | アドレス             | サイズ            | フィールド名          | 目次      | 形式          |
|-------|------------------|----------------|-----------------|---------|-------------|
| (Dec) | (Hex)            | (バイト)          |                 | (デフォルト) |             |
| 168   | 00A8             | 4              | K13             |         | 32 ビット IEEE |
| 172   | 00AC             | 4              | K14             |         | 32 ビット IEEE |
| 176   | 00 <sub>B0</sub> | 4              | K20             |         | 32 ビット IEEE |
| 180   | 00B4             | 4              | K21             |         | 32 ビット IEEE |
| 184   | 00B8             | 4              | K22             |         | 32 ビット IEEE |
| 188   | 00BC             | 4              | K23             |         | 32 ビット IEEE |
| 192   | 00C <sub>0</sub> | 4              | K <sub>24</sub> |         | 32 ビット IEEE |
| 196   | 00C4             | 4              | K30             |         | 32 ビット IEEE |
| 200   | 00C8             | 4              | K31             |         | 32 ビット IEEE |
| 204   | 00CC             | 4              | K32             |         | 32 ビット IEEE |
| 208   | 00D <sub>0</sub> | 4              | K33             |         | 32 ビット IEEE |
| 212   | 00D4             | 4              | K34             |         | 32 ビット IEEE |
| 216   | 00D8             | 4              | K40             |         | 32 ビット IEEE |
| 220   | 00DC             | 4              | K41             |         | 32 ビット IEEE |
| 224   | 00E0             | 4              | K42             |         | 32 ビット IEEE |
| 228   | 00E4             | 4              | K43             |         | 32 ビット IEEE |
| 232   | 00E8             | 4              | K44             |         | 32 ビット IEEE |
| 236   | 00EC             | 4              | K50             |         | 32 ビット IEEE |
| 240   | 00F0             | 4              | K51             |         | 32 ビット IEEE |
| 244   | 00F4             | 4              | K52             |         | 32 ビット IEEE |
| 248   | 00F8             | 4              | K53             |         | 32 ビット IEEE |
| 252   | 00FC             | 4              | K54             |         | 32 ビット IEEE |
| 510   | 01FE             | $\overline{2}$ | チェックサム          |         | 16 ビット整数    |

**表 B**-**1: EEPROM フォーマット**

エントリが次の数値形式の場合:

**表 B**-**2: 数値形式**

| 形式          | 説明                                                                  |
|-------------|---------------------------------------------------------------------|
| 8ビット整数      | 符号付き整数                                                              |
| 16 ビット整数    | 符号付き整数、最下位アドレスの MSB                                                 |
| 32 ビット整数    | 符号付き整数、最下位アドレスの MSB                                                 |
| ASCII テキスト  | 一連の ASCII 文字                                                        |
| 32 ビット IEEE | 4 バイト IEEE-754 浮動小数点数、最下位アドレスは符号と指<br>数を保持し、最上位アドレスは仮数の LSB を保持します。 |

Copyright 2010 Baker Hughes Company. 36 | TERPS 取扱説明書 – 日本語

- a. 01FE 16 進数未満のすべての未使用位置はゼロで満たされます。
- b. すべての未使用係数はゼロの値で移入されます。
- c. チェックサムは、0 ~ 01FE 16 進数の間のすべての位置の加算が合計 1,234 の 16 進数にな るように計算されます。

0048 16 進数、圧力単位コードで使用可能な値のリストが 表 B-3 に表示されます。

| 圧力コード | 単位                           |
|-------|------------------------------|
| 0     | 未定義                          |
| 1     | mbar                         |
| 2     | bar                          |
| 3     | hPa                          |
| 4     | kPa                          |
| 5     | MPa                          |
| 6     | psi                          |
| 7     | mmH <sub>2</sub> O           |
| 8     | inH <sub>2</sub> O           |
| 9     | f <sub>th<sub>2</sub>O</sub> |
| 10    | mH <sub>2</sub> O            |
| 11    | mmHg                         |
| 12    | inHg                         |
| 13    | kgf/cm <sup>2</sup>          |
| 14    | atm                          |

**表 B**-**3: 圧力単位コード**

# **オフィス所在地 <https://druck.com/contact>**

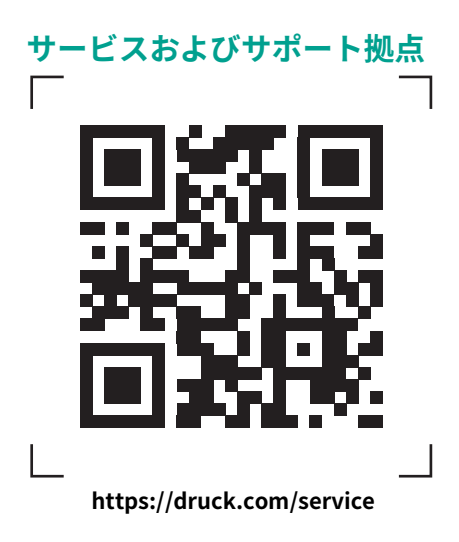